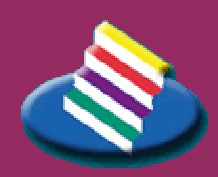

TAMPEREEN **A** M M A T T I K O R K E A K O U L U

LIIKETALOUS

## **TUTKINTOTYÖRAPORTTI**

## **VERKKOLASKUN JA SÄHKÖISEN KIRJANPITOJÄRJESTELMÄN KÄYTTÖÖNOTTO TILITOIMISTOSSA**

**Arja Pajunen**

Liiketalouden koulutusohjelma joulukuu 2005 Työn ohjaaja: Pirkko Jaatinen

TAMPERE 2005

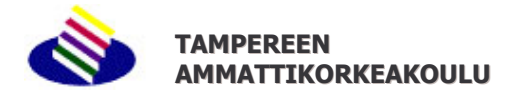

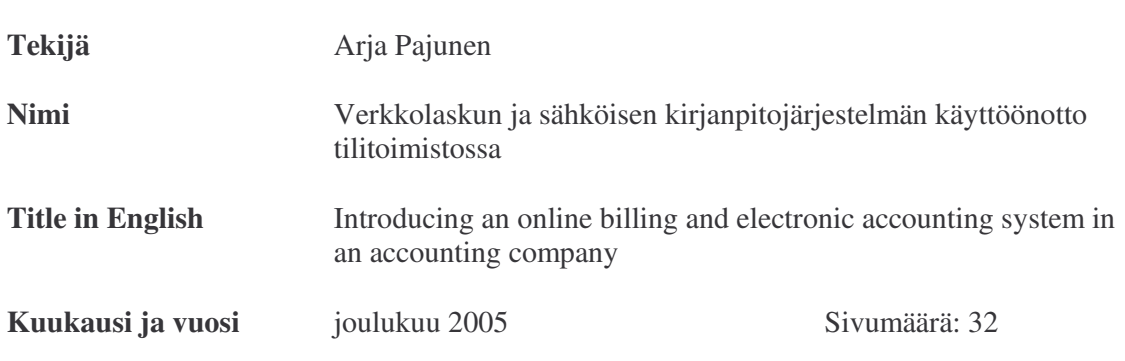

## **TIIVISTELMÄ**

Idea tutkintotyöhöni syntyi keväällä, kun kuulin esimieheltäni, että tilitoimistossamme ollaan ottamassa käyttöön sähköistä kirjanpitojärjestelmää. Tällaisen prosessin seuraaminen ja siinä mukana olo tuntuivat loistavalta tutkintotyön aiheelta. Näin suuri prosessi on kuitenkin myös hidas eikä siirtyminen sähköiseen järjestelmään käy kädenkäänteessä. Kun työni valmistui, oltiin sähköiseen järjestelmään siirtymisessä päästy jo aimo harppaus eteenpäin, mutta monta asiaa oli vielä kehitteillä ja monta kysymystä oli vailla vastausta.

Tutkintotyöni tavoite oli selventää verkkolaskun ja sähköisen kirjanpitojärjestelmän käsitteitä sekä toimia tilitoimiston työntekijän oppaana sähköisen järjestelmän käyttämisessä. Tutkintotyön kirjoituksen aikana yksi uusi asiakasyritys otti käyttöön sähköisen kirjanpidon ja monen asiakkaan kanssa oli sovittu siirtymisestä sähköiseen järjestelmään vielä tämän vuoden aikana. Tutkintotyöprosessin aikana en vielä päässyt todellisissa tilanteissa testaamaan ohjelmiston toimivuutta, joten moni ongelma jäi varmasti havaitsematta vielä tässä vaiheessa. Yleensä kaikkiin eteen tulleisiin ongelmatilanteisiin löytyi kuitenkin ratkaisu yrityksen ja erehdyksen kautta.

Taloushallinnon sähköistyminen on erittäin ajankohtainen asia juuri tällä hetkellä. Koska asia on kuitenkin suhteellisen tuore, on siitä olemassa hyvin vähän kirjallisuutta. Pääasiallisina lähteinä tutkintotyössä olivat erilaiset lehtiartikkelit, internet sekä työpaikallani käytössä olevan sähköisen järjestelmän koulutusmateriaali.

# **Sisällys**

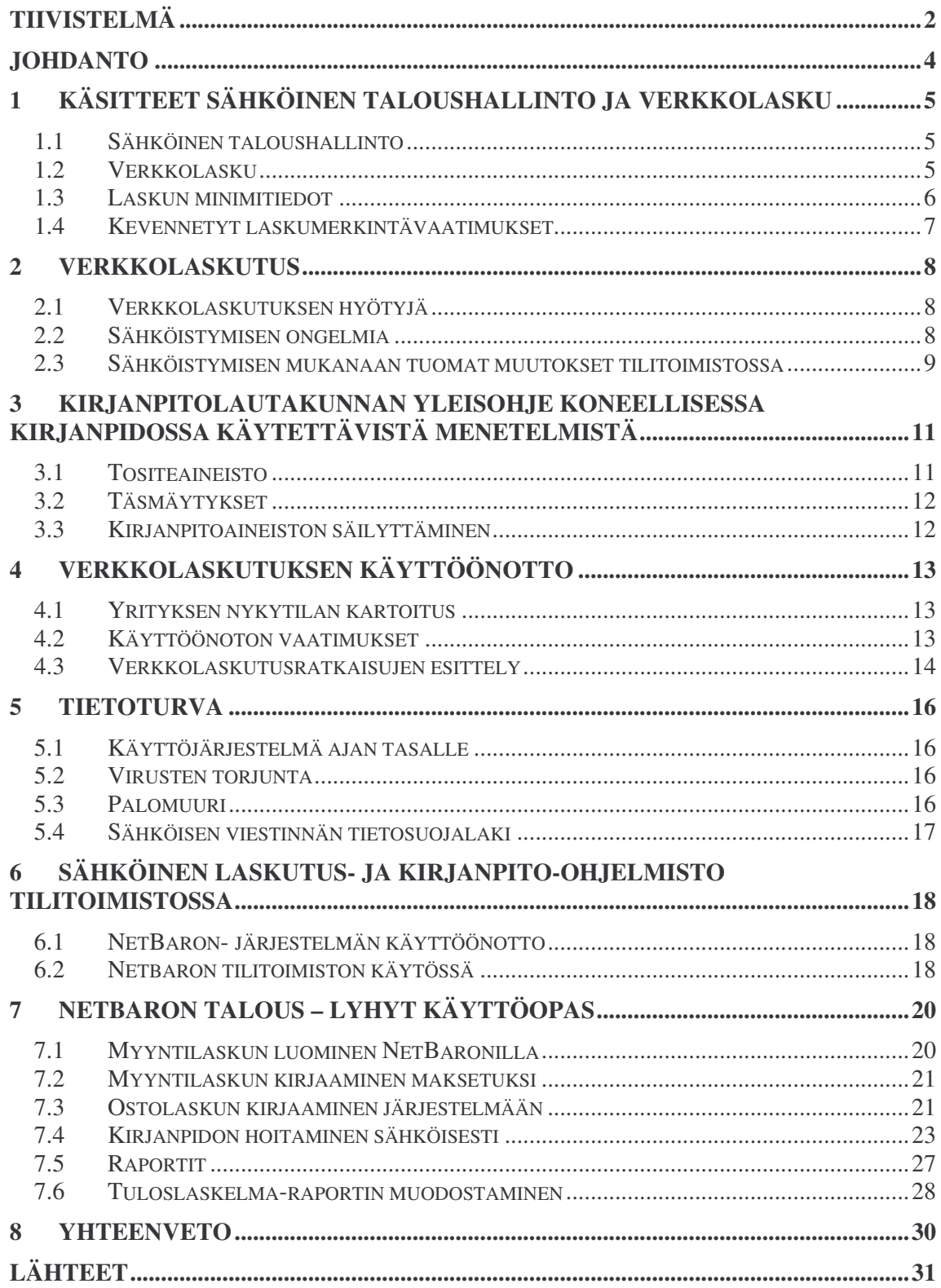

## **Johdanto**

Sähköinen asiointi ja verkkolaskutus lisääntyy Suomessa huimaa vauhtia. Jo pienimmissäkin yrityksissä haetaan kustannussäästöjä ja tehokkuutta siirtymällä verkkolaskutukseen. Mahdollisuus verkkolaskuun tuo tällä hetkellä yritykselle myös kilpailuetua niihin yrityksiin nähden, joissa verkkolasku ei vielä ole käytössä. Sähköiseen laskutukseen siirtyminen on kuitenkin suuri askel pienyritykselle. Siksi sitä tuleekin tarkkaan harkita ja valmistella.

Tutkintotyössä perehdytään sähköiseen verkkolaskutukseen ja sähköiseen kirjanpitojärjestelmään sekä niiden käyttöönottoon pienyrityksessä, tilitoimiston näkökulmasta. Työssä on käsitelty sähköinen taloushallinto ja verkkolasku käsitteinä sekä pohdittu verkkolaskutukseen siirtymiseen mukanaan tuomia hyötyjä ja ongelmia. Myös sähköiseen järjestelmään liittyvät tietoturvaongelmat ja niiden ratkaisut on nostettu esiin.

Tutkintotyön tarkoitus on selventää verkkolaskutusta ja sen tavoitteena on toimia oppaana tilitoimiston työntekijälle sähköiseen kirjanpitoon siirryttäessä. Työssä opastetaan Tili-Meise Ky:ssä käyttöönotetun Netbaron-ohjelmiston talouden hallintaan tarkoitettujen työkalujen käyttöä tilitoimiston työntekijän näkökulmasta. Tärkein työkalu tilitoimistolle on luonnollisesti kirjanpito-ohjelmisto, mutta joidenkin asiakkaiden myynti- ja ostoreskontraa hoidetaan myös tilitoimistossa.

Verkkolaskutus luonnollisesti vähentää työmäärää, mutta samalla muuttaa myös työn luonnetta. Tilitoimistossa paperien käsittelyyn menevä aika vähenee, mutta valvonta- ja neuvontatyö lisääntyy. Tulevaisuudessa tilitoimistot tulevatkin keskittymään entistä enemmän asiakkaiden konsultointiin. Tuoreen Kirjanpitotoimistojen Liiton teettämän tutkimuksen mukaan tilitoimistojen asiakkaat toivovat enemmän tukea ja suoria ohjeita omaan yritystoimintaansa. (Kyynäräinen 2005: 9)

## **1 Käsitteet sähköinen taloushallinto ja verkkolasku**

\_\_\_\_\_\_\_\_\_\_\_\_\_\_\_\_\_\_\_\_\_\_\_\_\_\_\_\_\_\_\_\_\_\_\_\_\_\_\_\_\_\_\_\_\_\_\_\_\_\_\_\_\_\_\_\_\_\_\_\_\_\_\_\_\_\_\_\_\_\_\_\_\_\_\_

### *1.1 Sähköinen taloushallinto*

Sähköinen taloushallinto on tehnyt tuloaan Suomeen jo pitkään. Taloushallinto on ottanut huimia harppauksia kohti automatisointia. Vielä muutama vuosikymmen sitten kirjanpito ja palkanlaskenta hoidettiin pitkälti käsin eikä varmuuskopioinneista ollut tietoakaan. Suuri mullistus oli jo aikoinaan se, että kirjanpidon tallennus siirrettiin paperilta tietokoneelle. Nyt on näköpiirissä toinen suuri mullistus, siirtyminen paperittomaan kirjanpitoon.

Yleisimmin sähköisellä taloushallinnolla ajatellaan tarkoitettavan kirjanpidon työprosessien automatisoimista mahdollisimman pitkälle (Katajamäki 2005: 15). Käsite ei ole kuitenkaan yksiselitteinen. Kukin tutkija ja kirjoittaja käsittää termin hieman omalla tavallaan ja omassa laajuudessaan. Tässä työssä sähköisellä taloushallinnolla tarkoitetaan kirjanpidon ja laskutuksen hoitamista sähköisesti, pitkälti ilman paperisia tositteita.

Kun puhutaan sähköisestä taloushallinnosta, puhutaan usein siis myös paperittomasta kirjanpidosta. Tämä ei kuitenkaan läheskään aina pidä paikkaansa. Paperi on usein kätevä käytännössä ja moni yrittäjä kokee, että virheet huomaa paremmin paperilta kuin tietokoneen näytöltä (Katajamäki: 15). Täysin paperitonta taloushallinnosta ja kaupankäynnistä ei tule varmasti vielä pitkiin aikoihin, jos koskaan. Kaiken liiketoiminnan siirtäminen sähköiseen muotoon vaati valtavasti resursseja, aikaa ja rahaa.

Kaikkea taloushallintoa ei ole järkevä automatisoida eikä voikaan automatisoida. Esimerkiksi tilinpäätöksen laatiminen on asia, johon kone ei sovellu. Tilinpäätös kaipaa aina viime kädessä inhimillisen tarkastuksen. Myöskään ihmissuhteiden hoitoa ja ajattelua vaativia töitä ei voi kone tehdä.

## *1.2 Verkkolasku*

Verkkolasku on sähköinen lasku, joka siirretään automaattisesti lähettäjän järjestelmästä vastaanottajan järjestelmään. Verkkolaskun voi tuoda näkyviin tietokoneen ruudulle paperilaskun näköisenä laskun katselua, kierrätystä ja hyväksyntää varten. Verkkolaskun käsittely tapahtuu täysin sähköisesti eikä siinä siten tarvita paperitulosteita. Verkkolasku säilytetään sähköisessä arkistossa ja siitä on viranomaisten vaatimuksesta voitava tulostaa paperikopio. (Vallenius 2005A: 39)

Ensimmäinen verkkolasku lähetettiin Suomessa lokakuussa 1999. Suomi onkin ollut maailmalla edelläkävijä verkkolaskutuksessa. Tämän on mahdollistanut käytäntö, jonka mukaan Suomessa verkkolaskua ei allekirjoiteta eikä varmenteita käytetä kotimaisten verkkolaskujen yhteydessä. Tällä hetkellä kuitenkin vain noin neljä prosenttia ostolaskuista on verkkolaskuja. Verkkolaskujen määrän ennustetaan vuoteen 2007 mennessä nousevan ostolaskujen osalta yli 30 prosenttiin ja myyntilaskujen osalta jopa yli 65 prosenttiin. Kehitystä edistää ostolaskujen sähköistyminen, jonka mukana myös myyntilaskut siirtyvät verkkolaskuiksi. (Vallenius 2005A: 41)

\_\_\_\_\_\_\_\_\_\_\_\_\_\_\_\_\_\_\_\_\_\_\_\_\_\_\_\_\_\_\_\_\_\_\_\_\_\_\_\_\_\_\_\_\_\_\_\_\_\_\_\_\_\_\_\_\_\_\_\_\_\_\_\_\_\_\_\_\_\_\_\_\_\_\_

Verkkolaskutus on tärkein elementti siirtymisessä paperittomaan kirjanpitoon. Yrityksen pitää pystyä sekä lähettämään että vastaanottamaan laskunsa sähköisessä muodossa, jotta siirtyminen paperittomaan kirjanpitoon voidaan edes aloittaa. (Paperilaskusta verkkolaskuun 2005.)

Verkkolaskun esittämiseen on vakiintuneessa käytössä kolme eri tapaa: Finvoice, eInvoice ja TEAPPS. Finvoice on suomalaisten pankkien määrittelemä verkkolaskun esitystapa. eInvoice on puolestaan Elman tarjoama sähköisen laskutuksen kokonaisratkaisu. TEAPPS on Tietoenatorin tarjoama formaatti.

## *1.3 Laskun minimitiedot*

Verkkolaskua koskevat samat säännökset kuin paperista laskuakin. Arvonlisäverolain mukaan laskun tulee sisältää mm. seuraavat minimitiedot:

- 1) laskun antamispäivä;
- 2) yhteen tai useampaan sarjaan perustuva juokseva tunniste, jolla lasku voidaan yksilöidä;
- 3) arvonlisäverotunniste, jolla elinkeinonharjoittaja on myynyt tavarat tai palvelut;
- 4) ostajan arvonlisäverotunniste, jota ostaja on käyttänyt ostossa, jos hän on ostosta verovelvollinen tai jos kyse on tavaran yhteisömyynnistä;
- 5) myyjän ja ostajan nimi ja osoite;
- 6) myytyjen tavaroiden määrä ja luonne sekä palvelujen laajuus ja luonne;
- 7) tavaroiden toimituspäivä, palvelujen suorituspäivä tai ennakkomaksun maksupäivä, jos se voidaan määrittää eikä se ole sama kuin laskun antamispäivä;
- 8) veron peruste kunkin verokannan tai verottomuuden osalta, yksikköhinta ilman veroa sekä hyvitykset ja alennukset, jos niitä ei ole otettu huomioon yksikköhinnassa;
- 9) verokanta;

10) suoritettavan veron määrä euroissa;

\_\_\_\_\_\_\_\_\_\_\_\_\_\_\_\_\_\_\_\_\_\_\_\_\_\_\_\_\_\_\_\_\_\_\_\_\_\_\_\_\_\_\_\_\_\_\_\_\_\_\_\_\_\_\_\_\_\_\_\_\_\_\_\_\_\_\_\_\_\_\_\_\_\_\_

11) jos laskulla muutetaan aikaisemmin annettua laskua, yksiselitteinen viittaus tähän laskuun. (Laki arvonlisäverolain muuttamisesta 2003)

#### *1.4 Kevennetyt laskumerkintävaatimukset*

Kaikkia edellä mainittuja laskumerkintöjä ei kuitenkaan tarvitse tehdä laskuun, jos lasku on määrältään vähäinen tai laskun antajan toimialan kauppatavan tai laskun lähettämistä koskevien teknisten olosuhteiden vuoksi pakollisia velvoitteita olisi hankala noudattaa. (Laskua koskevat… 2005)

1.1.2006 alkaen laskussa voidaan noudattaa kevennettyjä laskumerkintöjä, mikäli laskun loppusumma on alle 250 euroa. Laskussa, johon sovelletaan kevennettyjä laskumerkintöjä on oltava seuraavat tiedot:

- 1) laskun antamispäivä
- 2) myyjän nimi ja arvonlisäverotunniste (y-tunnus)
- 3) myytyjen tavaroiden määrä ja luonne sekä palvelujen luonne
- 4) suoritettavan veron määrä verokannoittain tai veron peruste verokannoittain

(Laskua koskevat… 2005)

Kevennetyn sisältövaatimuksen laskuissa on siten mahdollista ilmoittaa hinnat arvonlisäverollisina, jos suoritettavan veron määrä on merkitty. Veron perustetta ei tarvitse erikseen ilmoittaa. Kevennettyjä sisältöedellytyksiä ei sovelleta tavaroiden yhteisömyyntiin, yhteisöhankkijan harjoittamaan jälleenmyyntiin, tavaroiden kaukomyyntiin eikä sellaisten tavaroiden myyntiin, jotka kuljetetaan Suomesta toiseen jäsenvaltioon ja jotka myyjä asentaa tai kokoaa siellä. (Laskua koskevat… 2005)

Kevennetyt laskumerkintävaatimukset koskevat vähittäiskaupassa tai muussa siihen rinnastettavassa lähes yksinomaan yksityishenkilöille tapahtuvassa myyntitoiminnassa annettavia laskuja. Näiden laskujen osalta ei ole merkitystä laskun loppusummalla, vaan kevennetyt laskumerkinnät riittävät myös laskuissa, joiden loppusumma ylittää 250 euroa. Vähittäiskauppaan rinnastettavaa myyntitoimintaa ovat mm. kioskit, suutari, kampaamo tai hautaustoimisto. (Laskua koskevat…2005.)

## **2 Verkkolaskutus**

### *2.1 Verkkolaskutuksen hyötyjä*

Pienille yrityksille verkkolaskutukseen siirtyminen voi tarkoittaa kassavirran parantumista ja pienentyneitä rahoituskustannuksia. Paperilaskuja käyttäviä pienyrityksiä on usein opastettu käyttämään pitkiä laskutuskausia, koska paperilaskujen käsittely on kallista puuhaa. Siirtymällä verkkolaskuun yritys voi laskuttaa reaaliajassa ja saa näin nopeammin rahaa kassaan. (Harald 2005: 65)

\_\_\_\_\_\_\_\_\_\_\_\_\_\_\_\_\_\_\_\_\_\_\_\_\_\_\_\_\_\_\_\_\_\_\_\_\_\_\_\_\_\_\_\_\_\_\_\_\_\_\_\_\_\_\_\_\_\_\_\_\_\_\_\_\_\_\_\_\_\_\_\_\_\_\_

Suomessa lähetetään vuosittain noin 200 miljoonaa yritysten välistä ja 150 miljoonaa kuluttajalaskua. Yhden yrityslaskun kustannukset ovat noin 30 euroa, kun otetaan huomioon sekä lähettäjän että vastaanottajan kustannukset. Laskujen vastaanotto on selvästi arvokkaampaa; sen osuus käsittelykustannuksista on jopa 80 prosenttia. Verkkolaskulla kustannukset voidaan jopa puolittaa tavalliseen paperilaskuun verrattuna. (Vallenius 2005A:40)

Lähettäjän näkökulmasta verkkolaskun hyötyjä ovat nopeampi laskun välitys, kustannustehokkuus, materiaalikustannusten ja manuaalisten työvaiheiden väheneminen, sähköinen arkistointimahdollisuus sekä asiakkaan sitouttaminen. Vastaanottajan näkökulmasta suurin hyöty on ehdottomasti verkkolaskun mukanaan tuoma taloudellinen säästö. Säästöjä syntyy muun muassa siitä, että verkkolaskun yhteydessä ei tarvita manuaalista laskunsyöttöä vaan laskun kirjaaminen sisään järjestelmään tapahtuu automaattisesti. Verkkolaskut tekevät laskun paperille tulostamisen ja skannaamisen turhaksi, kun lasku voidaan esittää paperilaskun näköisenä näytöllä ja sitä voidaan suoraan hyödyntää laskun kierrätyksessä, tarkastuksessa, hyväksymisessä ja arkistoinnissa. (Vallenius 2005A: 40)

#### *2.2 Sähköistymisen ongelmia*

Taloushallinnon sähköistyminen tuo mukanaan myös ongelmia. Yksi riski liittyy kirjanpidon "hajaantumiseen kentälle" eli siihen, että yritykset voivat tehdä jotkin kirjanpidon vaiheet itsenäisesti. Tämä lisää kontrollin ja täsmäytyksen tarvetta sekä edellyttää vahvempaa kirjanpidon tietämystä yrittäjältä itseltään. Kun yritys ottaa verkkolaskun käyttöön, tiliöinti voi tapahtua jo laskun tallennusvaiheessa, josta se kulkeutuu sellaisenaan yrityksen kirjanpitoon. Mikäli verkkolaskun tallennusvaiheessa tehdään virhe, se voi edetä pitkälle kirjanpidossa, mikäli kontrolli puuttuu (Katajamäki 2005: 15-16).

Suurin jarru sähköistymisen yleistymiselle on ollut pienyritysten haluttomuus siirtyä käyttämään sähköisiä järjestelmiä. Useimmat tilitoimistot ovat ottaneet vasta varovaisia askeleita sähköistymisen suuntaan. Suurin syy on se, että tilitoimistojen asiakkaista valtaosa on pienyrityksiä, joilla ei ole tarvittavia teknisiä valmiuksia, eikä halua verkkolaskun käyttöönottoon. Myös tilitoimistolle itselleen siirtyminen sähköiseen järjestelmään on sitä suurempi hyppäys mitä pienempi toimisto on kyseessä. Uusi tekniikka on usein kustannuskysymys ja pienyrittäjä on pienessä toimistossa yksin uuden tekniikan kanssa, siinä missä isommissa toimistoissa on omat atk-tukihenkilöt ja atk-osaajat. (Katajamäki 2005: 16)

#### *2.3 Sähköistymisen mukanaan tuomat muutokset tilitoimistossa*

\_\_\_\_\_\_\_\_\_\_\_\_\_\_\_\_\_\_\_\_\_\_\_\_\_\_\_\_\_\_\_\_\_\_\_\_\_\_\_\_\_\_\_\_\_\_\_\_\_\_\_\_\_\_\_\_\_\_\_\_\_\_\_\_\_\_\_\_\_\_\_\_\_\_\_

Verkkolaskutus on jo arkipäivää monissa suurissa yrityksissä. Kyseessä ei ole mikään ohimenevä ilmiö, joten se vaatii aktiivista toimintaa myös pk-yrityksiltä ja tilitoimistoilta. Investoinnit ohjelmistoihin ja omaan osaamiseen vaativat aikaa ja resursseja, mutta tilitoimistoille tämä on myös mahdollisuus kasvattaa liiketoimintaa ja tarjota parempaa asiakaspalvelua. (Vallenius 2005B: 45)

Verkkolaskutus ei tule pääsemään vauhtiin ilman pk-yritysten mukaantuloa, sillä yli 90 prosenttia suomalaisista yrityksistä on yrityksiä, joissa työskentelee alle 10 henkilöä. Suuri osa näistä yrityksistä tekee töitä suurille yrityksille ja lähettää näille laskuja. Jossain vaiheessa suuret yritykset saattavat edellyttää yhteistyökumppaneiltaan verkkolaskuja. (Pienyritykset vieroksuvat…11.4. 2005.)

Sähköistyminen muuttaa perinteistä kirjanpitäjän työtä melkoisesti. Työ ei ole enää pääasiassa tositteiden tallentamista ja viemistä kirjanpitoon vaan uudet työtehtävät, kuten konsultointi ja uudet palvelut, ovat tulevaisuudessa yhä merkittävämmässä asemassa. Työ muuttuu rutiiniluonteisesta tiliöinnistä monipuolisiin asiantuntijatehtäviin. Uudessa roolissaan kirjanpitäjästä tulee talouspäällikkö, konsultti tai jopa yrittäjän oikea käsi. (Katajamäki 2005: 15-16)

Taloussanomissa julkaistun Kirjanpitotoimistojen Liiton teettämän tuoreen tutkimuksen mukaan tilitoimistojen asiakkaat toivovat nimenomaan enemmän konsultointia, tukea sekä selkeitä ja suoria ohjeita toimintaansa. Tutkimuksesta kävi myös ilmi, että tilitoimiston asiakkaat eivät pidä tietoteknistä edistyksellisyyttä kovin suuressa arvossa. Tämä ei kuitenkaan ole kovin yllättävä tieto, koska kuten todettu, suuri osa tilitoimiston asiakkaista on pienyrityksiä. (Kyynäräinen 2005:9)

Tilitoimistojen osaaminen korostuu uudessa toimintaympäristössä. Kun tietoa on entistä enemmän tarjolla, edellyttää oleellisen tiedon löytäminen asiantuntemusta. Tilitoimistot ovat ensimmäinen taho, jonka puoleen

käännytään kun tarvitaan asiantuntijaa taloushallinnon kysymyksissä. (Vallenius 2005B: 45)

\_\_\_\_\_\_\_\_\_\_\_\_\_\_\_\_\_\_\_\_\_\_\_\_\_\_\_\_\_\_\_\_\_\_\_\_\_\_\_\_\_\_\_\_\_\_\_\_\_\_\_\_\_\_\_\_\_\_\_\_\_\_\_\_\_\_\_\_\_\_\_\_\_\_\_

Onnistuessaan sähköistyminen tuo säästöjä sekä tilitoimistolle että asiakkaalle. Sähköistyminen parantaa kilpailukykyä, luo uusia kasvumahdollisuuksia, tehostaa taloushallinnon prosesseja ja nostaa katteita. (Katajamäki 2005: 16)

## **3 Kirjanpitolautakunnan yleisohje koneellisessa kirjanpidossa käytettävistä menetelmistä**

\_\_\_\_\_\_\_\_\_\_\_\_\_\_\_\_\_\_\_\_\_\_\_\_\_\_\_\_\_\_\_\_\_\_\_\_\_\_\_\_\_\_\_\_\_\_\_\_\_\_\_\_\_\_\_\_\_\_\_\_\_\_\_\_\_\_\_\_\_\_\_\_\_\_\_

Kirjanpitolautakunta (KILA) on antanut yleisohjeen koneellisessa kirjanpidossa käytettävistä menetelmistä. Ohjetta ei kuitenkaan tarvitse soveltaa koneellisessa kirjanpidossa mikäli tositeaineisto säilytetään paperilla ja jos kirjanpito tulostetaan selväkielisenä paperille aika- ja asiajärjestyksessä sinä aikana, jolloin kirjanpitomerkinnät on kirjanpitolain mukaan tehtävä ja jos kirjanpitolaissa tarkoitettu kirjausketju toteutuu aukottomasti ilman käytettyä koneellista tietovälinettä.(Yleisohje koneellisessa… 2000)

Kirjanpitolain mukaan "käteistapahtumat tulee kirjata viivytyksettä aikajärjestykseen päiväkohtaisesti. Muut kirjaukset saadaan tehdä kuukausikohtaisesti tai neljän viikon jaksolta viimeistään kahden kuukauden kuluessa kalenterikuukauden tai jakson päättymisestä". (KPL 2:4.2 §) Kirjausketjusta kirjanpitolaki toteaa, että liiketapahtumat on merkittävä kirjanpitoon siten, että kirjausten yhteys tositteesta peruskirjanpitoon ja pääkirjanpitoon sekä pääkirjanpidosta tuloslaskelmaan ja taseeseen on vaikeuksitta todettavissa. (KPL 2:6 §)

Sähköistä kirjanpitoa koskevat samat säännökset myös siitä mitä tulee tositteiden säilytysaikoihin. Kirjanpitolain 2:10.2 §:n mukaan tilikauden tositteet, liiketapahtumia koskeva kirjeenvaihto ja koneellisen kirjanpidon täsmäytysselvitykset on säilytettävä vähintään kuusi vuotta sen vuoden lopusta, jonka aikana tilikausi on päättynyt. (Yleisohje koneellisessa… 2000)

## *3.1 Tositeaineisto*

Tositteita laaditaan, vastaanotetaan ja käsitellään teknisesti monella eri menetelmällä. Tosite voidaan laatia paperille ja lähettää se ostajalle. Tällöin tosite tai sen jäljennös säilytetään paperilla tai paperimuodossa. Tosite voidaan laatia sähköiseen muotoon ja toimittaa sähköisesti ostajalle, joka tulostaa sen paperille ja siirtää sen koneelliseen kirjanpitoon. Tosite voidaan myös laatia, toimittaa ja käsitellä täysin sähköisesti, ilman paperitulosteita. (Yleisohje koneellisessa… 2000)

Jos myyjä toimittaa menotositteen tiedot ostajalle sähköisesti, kirjanpitovelvollisella ostajalla on oltava mahdollisuus tulostaa tositetiedot paperille, ellei sillä ole käytössään kirjanpitomenetelmää tai -järjestelmää, joka mahdollistaa koneellisen säilyttämisen ja ellei myyjä ole sitoutunut tositetietojen säilyttämiseen kirjanpitovelvollisen ostajan puolesta. (Yleisohje koneellisessa… 2000)

Huolimatta siitä, miten tositteita on käsitelty tai missä niitä säilytetään, käytettävän kirjanpidon tietojärjestelmän on tuotettava tosite tietokoneen näytölle siten, että se sisältää kirjanpitolain edellyttämät tiedot. Näytöllä tosite voi olla rakenteeltaan erilainen kuin mitä se olisi paperille tulostettaessa, mutta sen tulee sisältää tositetiedot muuttamattomina. (Yleisohje koneellisessa… 2000)

\_\_\_\_\_\_\_\_\_\_\_\_\_\_\_\_\_\_\_\_\_\_\_\_\_\_\_\_\_\_\_\_\_\_\_\_\_\_\_\_\_\_\_\_\_\_\_\_\_\_\_\_\_\_\_\_\_\_\_\_\_\_\_\_\_\_\_\_\_\_\_\_\_\_\_

#### *3.2 Täsmäytykset*

Hyvän kirjanpitotavan mukaan kirjanpitovelvollinen seuraa säännöllisesti koneellisen kirjanpidon sisällön täydellisyyttä ja oikeellisuutta olennaisella tarkkuudella. Täsmäytysten säännöllinen suorittaminen on erityisen tärkeää silloin, kun kirjanpitovelvollisen kirjanpitoaineisto on koneellisesti hajautettu usean eri tahon säilytettäväksi. (Yleisohje koneellisessa… 2000)

Täsmäytykset edellytetään tehtäväksi kuukausittain silloin, kun kirjanpidon automatisointiaste on korkea, jotta tekniset tiedonsiirto-, taltiointi-, varmennus- tai käyttövirheet havaittaisiin mahdollisimman nopeasti. Uusi täsmäytys osoittaa yleensä kirjanpidon olevan täydellisesti suoritettu myös aiemmin täsmäytettyjen kausien osalta. Tästä syystä tilikauden aikana on säilyttävä vain viimeisin täsmäytys. (Yleisohje koneellisessa… 2000)

## *3.3 Kirjanpitoaineiston säilyttäminen*

Kirjanpitoaineisto saadaan säilyttää tilikauden aikana koneellisella tietovälineellä, jolle tietoja voidaan tallentaa uudelleen. Jos kirjanpito tämän lisäksi säilytetään myös paperilla, riittää, että aineisto säilytetään vain yhdellä tietovälineellä. Aineistosta on otettava varmuuskopio riittävän usein luotettavan menetelmän avulla. (Yleisohje koneellisessa… 2000)

Jos kirjanpitoaineisto säilytetään ainoastaan koneellisella tietovälineellä, kirjanpito laaditaan tallennetun tositeaineiston perusteella. Tällöin kirjanpitomateriaalin tulee olla tallennettuna kahdelle eri tietovälineelle. Molempien tietovälineiden oikeellisuus on tarkistettava säännöllisin väliajoin. Tietovälineiden valinnassa on hyvä kiinnittää huomiota tietovälineiden toimintavarmuuteen. (Yleisohje koneellisessa… 2000)

## **4 Verkkolaskutuksen käyttöönotto**

#### *4.1 Yrityksen nykytilan kartoitus*

Ennen verkkolaskutukseen siirtymistä on selvitettävä yrityksen nykyiset toimintatavat ja järjestelmät taloushallinnossa sekä se, miten verkkolaskutukseen siirtyminen vaikuttaa työprosesseihin. Vanhoja työtapoja voidaan muuttaa ja näistä muutoksista on hyvä informoida henkilökuntaa hyvissä ajoin. (Ensiaskeleet verkkolaskutukseen 2005)

\_\_\_\_\_\_\_\_\_\_\_\_\_\_\_\_\_\_\_\_\_\_\_\_\_\_\_\_\_\_\_\_\_\_\_\_\_\_\_\_\_\_\_\_\_\_\_\_\_\_\_\_\_\_\_\_\_\_\_\_\_\_\_\_\_\_\_\_\_\_\_\_\_\_\_

Aloitusvaiheessa on hyvä selvittää mm. se, aloitetaanko toiminta verkkolaskujen lähettämisellä vai vastaanottamisella. Verkkolaskujen lähettämisen aloittaminen on vaivattomampaa ja vaatii pienempiä investointeja. Verkkolaskujen vastaanotto puolestaan mahdollistaa tuntuvat säästöt laskujen käsittelyssä. Päätökseen vaikuttaa tietenkin pitkälti se, miten laskut jakautuvat lähetettävien ja vastaanotettavien kesken. Tärkeää on myös selvittää onko yhteistyökumppaneilla mahdollisuus verkkolaskujen lähettämiseen ja vastaanottamiseen. (Ensiaskeleet verkkolaskutukseen 2005)

#### *4.2 Käyttöönoton vaatimukset*

Verkkolaskutuksen käyttöönotto ei vaadi niin suuria investointeja ja ponnisteluja kuin moni yrittäjä luulee. Alkuun pääsee jo oman verkkopankin kautta, jota suurin osa yrittäjistä jo nykypäivänä käyttää. Monilla yrittäjillä on liian vähän tietoa verkkolaskutuksesta ja siksi sen käyttöönotto tuntuu hankalalta ja kaukaiselta asialta. (Pienyritykset vieroksuvat… 2005)

Verkkolaskutuksen käynnistämiseen ei tarvita muuta kuin tietokone ja internetyhteys. Mikäli yrittäjällä on jo käytössään jokin laskutusohjelma, sitä kannattaa hyödyntää ja ottaa ensiksi yhteys ohjelman toimittaneeseen yritykseen. Laskutusohjelman toimittajalla saattaa olla kehitettynä ohjelmasta versio, jossa on verkkolaskutusominaisuus tai toimittajaa voidaan pyytää suunnittelemaan sellainen. Ohjelmaa on helpompi oppia käyttämään, koska se muistuttaa jo tuttua laskutusohjelmaa. (Pienyritykset vieroksuvat… 2005)

Pienyritykset, joilla ei ole minkäänlaista taloushallinnon ohjelmaa, voivat aloittaa verkkolaskutuksen ottamalla yhteyttä omaan pankkiinsa tai muihin verkkolaskuoperaattoreihin. Omasta tilitoimistosta on mahdollista myös saada apua, sillä osalla tilitoimistoista on jo valmiit yhteydet ohjelmistotoimittajiin, pankkeihin ja muihin alan operaattoreihin. (Pienyritykset vieroksuvat… 2005)

Sähköisen liiketoiminnan asiantuntija Ilona Vallenius Tietoyhteiskunnan kehittämiskeskuksesta TIEKEstä sanoo, että verkkolaskun käyttäminen muistuttaa yksinkertaisimmillaan verkkopankin käyttöä. Jos yritys on tottunut maksamaan laskuja verkkopankissa, onnistuu myös verkkolaskun kirjoittaminen ja lähettäminen helposti. Itse asiassa verkkolaskun lähettäminen on yhtä helppoa kuin laskun maksaminen verkossa. Joka tapauksessa verkkolaskutukseen siirtymisen kynnys ei ole niin korkealla kuin verkkopankin käyttöön siirtyminen aikanaan, Vallenius toteaa. (Pienyritykset vieroksuvat… 2005)

## *4.3 Verkkolaskutusratkaisujen esittely*

Se millaiseen verkkolaskutusratkaisuun päädytään, riippuu pitkälti yrityksen koosta ja laskutusmääristä. Erikokoisille yrityksille voidaan ajatella esimerkiksi seuraavanlaisia verkkolaskutuskäytäntöjä.

**Mikroyritykset** Pienille yrityksille ja vähän laskuttaville yrityksille sopivin vaihtoehto on verkkolaskujen lähetys ja vastaanotto operaattorin välityksellä siten, että laskut lähetetään syöttämällä laskun tiedot operaattorin lomakkeelle. Ostolaskut saapuvat samaa kanavaa pitkin. Tässä vaihtoehdossa yritys maksaa ohjelmistosta ja aineistojen välityspalvelusta. Ratkaisu on yleensä hyvin edullinen ja sopii siksi hyvin pienien laskumäärien käsittelyyn ja satunnaiseen laskuttamiseen. (Ensiaskeleet verkkolaskutukseen 2005.)

\_\_\_\_\_\_\_\_\_\_\_\_\_\_\_\_\_\_\_\_\_\_\_\_\_\_\_\_\_\_\_\_\_\_\_\_\_\_\_\_\_\_\_\_\_\_\_\_\_\_\_\_\_\_\_\_\_\_\_\_\_\_\_\_\_\_\_\_\_\_\_\_\_\_\_

- **Pk-yritykset** Taloushallinnon asiat hoitava tilitoimisto voi tarjota käytännössä internetpohjaisen ohjelmiston laskujen vastaanottoon, lähetykseen, kierrätykseen ja hyväksyntään. Jos taas taloushallinto hoidetaan kokonaisuudessaan yrityksen sisällä, voi taloushallinnon ohjelmiston tarvittaessa päivittää verkkolaskuvalmiuden. Ratkaisujen hinnat vaihtelevat huomattavasti, mutta eri ratkaisujen kapasiteetti riittää yleensä suurtenkin laskumäärien käsittelyyn. (Ensiaskeleet verkkolaskutukseen 2005.)
- **Suuryritykset** Kaikkein suurimmille yrityksille voi olla tarkoituksenmukaista räätälöidä verkkolaskujen lähetys- ja vastaanottovalmiudet suoraan laskutus- ja reskontraohjelmistoihin. Yritys tarvitsee lisäksi operaattorin aineistojen siirtämiseen ja tiedostojen muuntamiseen. Verkkolaskun lähettäjän on sovittava operaattorin kanssa laskutusaineiston muokkaamisesta verkkolaskuaineistoksi ja toimittamisesta edelleen asiakkaille tai asiakkaiden operaattoreille. Jotkut laskutusjärjestelmät pystyvät jo nykyään tuottamaan verkkolaskuaineistoa jossakin esitystavassa. (Ensiaskeleet verkkolaskutukseen 2005.)

Seuraavassa kuvassa on esitetty verkkolaskun lähetys- ja vastaanotto prosessikaaviona. Laskuttava yritys voi lähettää verkkolaskun joko operaattorinsa tai pankkinsa välityksellä. Samoin laskun vastaanottaja vastaanottaa verkkolaskun operaattorin tai pankin kautta (Kuva 1).

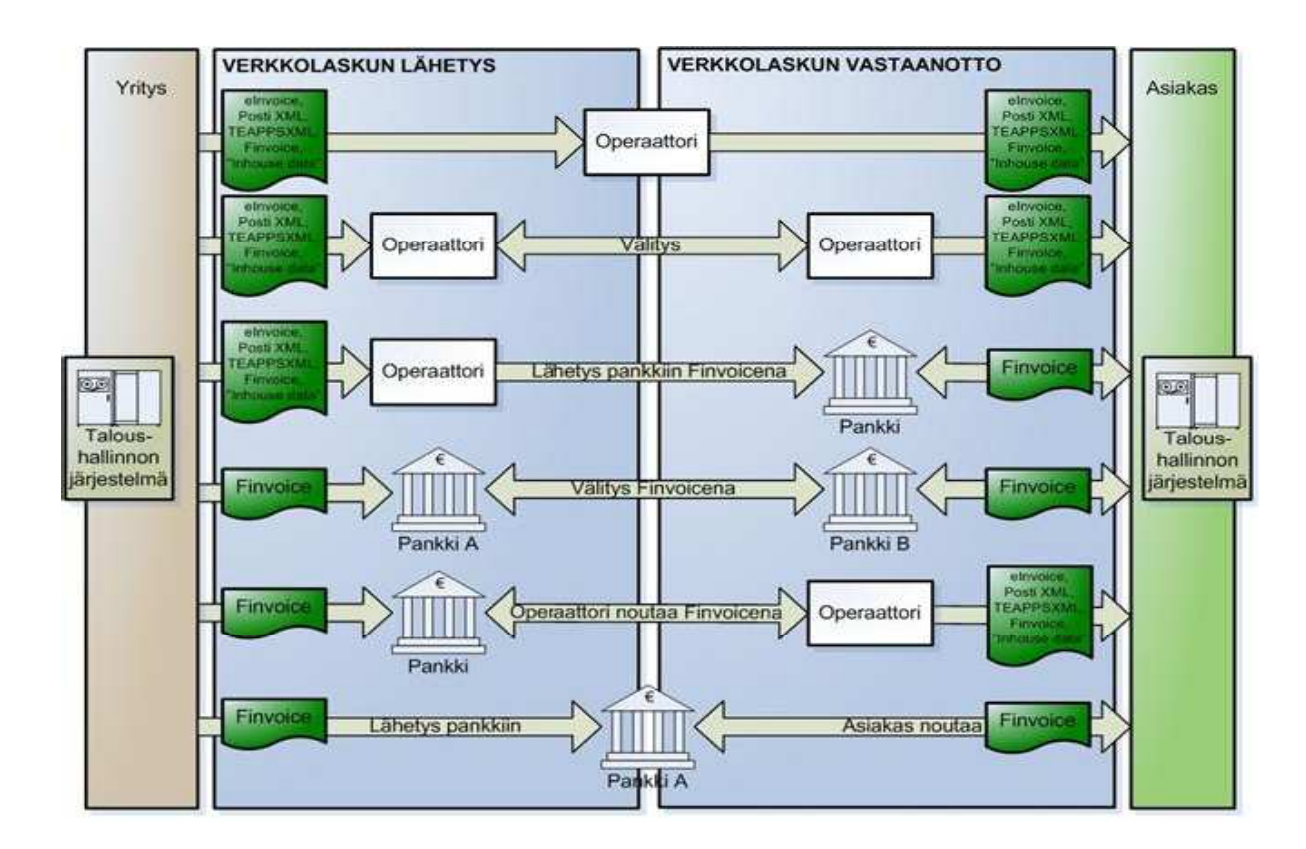

\_\_\_\_\_\_\_\_\_\_\_\_\_\_\_\_\_\_\_\_\_\_\_\_\_\_\_\_\_\_\_\_\_\_\_\_\_\_\_\_\_\_\_\_\_\_\_\_\_\_\_\_\_\_\_\_\_\_\_\_\_\_\_\_\_\_\_\_\_\_\_\_\_\_\_

**Kuva 1. Verkkolaskutusprosessi. Verkkolaskun lähettäjän ja vastaanottajan taloushallinnon- tai laskutusjärjestelmien ei tarvitse tukea samaa verkkolaskustandardia. Yritys voi lähettää operaattorille jonkin verkkolaskustandardin mukaista dataa tai oman taloushallinnon järjestelmän tuottamaa dataa. Operaattorit tekevät tarvittavat muunnokset. Pankit vastaanottavat ja välittävät Finvoiceverkkolaskustandardin mukaista dataa (Ensiaskeleet verkkolaskutukseen 2005).**

Kun yrityksen taloushallinto siirretään paperitulosteista sähköiseen muotoon, on muistettava eräs hyvin tärkeä seikka; tietoturva. Yrityksen asiat eivät ole enää konkreettisesti lukkojen takana ja turvassa kassakaapeissa vaan bitteinä viestintäverkoissa. Maailma on täynnä hakkereita, joiden harrastuksena on murtautua yritysten tiedostoihin ja levittää salaista tietoa internetin välityksellä. Tältä kaikelta voi kuitenkin nykypäivänä suojautua. Kolme olennaista asiaa tietoturvan kannalta ovat käyttöjärjestelmän ajan tasalla pitäminen, virustorjuntaohjelmistot sekä palomuuri. Tärkeintä on kuitenkin oma aktiivisuus tietoturvan ylläpitämisessä sekä varmuuskopiot kaikista tärkeistä tiedostoista.

\_\_\_\_\_\_\_\_\_\_\_\_\_\_\_\_\_\_\_\_\_\_\_\_\_\_\_\_\_\_\_\_\_\_\_\_\_\_\_\_\_\_\_\_\_\_\_\_\_\_\_\_\_\_\_\_\_\_\_\_\_\_\_\_\_\_\_\_\_\_\_\_\_\_\_

## *5.1 Käyttöjärjestelmä ajan tasalle*

Tietokoneen käyttöjärjestelmään tulee asentaa aina uudet päivitykset sitä mukaa kun käyttöjärjestelmän valmistaja niitä julkaisee. Esimerkiksi Windows-käyttöjärjestelmän päivitykseen on kaksi tapaa, automaattinen päivitys tai Windows Update-sivusto. Automaattinen päivitys hakee koneelle tärkeät turvapäivitykset aina kun kone on yhteydessä internetiin ja se myös asentaa ne automaattisesti, mikäli käyttäjä niin haluaa. Windows Update-sivustolta käyttäjä voi tarkistaa mitä päivityksiä ohjelmistoon on saatavilla ja valita itse asennettavat korjaukset ja päivitykset. (Turvallisesti nettiin 2005.)

## *5.2 Virusten torjunta*

Virustorjuntaohjelmia saa mm. internetoperaattoreilta, tietokonemyymälöistä tai internetistä. Virustorjuntaohjelma tutkii koneella olevat sähköpostiviestit ja internetistä ladatut tiedostot ja ilmoittaa jos joistakin näistä löytyy viruksia. Ohjelma myös pyrkii poistamaan viruksen saastuttamat tiedostot. Myös virustorjuntaohjelma on syytä pitää ajan tasalla ja päivittää aina tarvittaessa. (Turvallisesti nettiin 2005.)

## *5.3 Palomuuri*

Virustorjuntaohjelma ei kuitenkaan estä koneelle tulevia murtoyrityksiä. Niiden estämiseksi tarvitaan palomuuri. Palomuuri on yleensä tietokoneelle asennettava ohjelma, joka valvoo koneen tietoliikennettä. Palomuuri voi olla myös internet-yhteyteen liitettävä erillinen laite. Palomuurin perusperiaate on estää ulkopuolisia ottamasta yhteyttä tai lähettämästä dataa sisäiseen verkkoon, mutta sallia luvalliset yhteydet, kuten saapuvat sähköpostit.

Mikäli tietokonetta ei suojata palomuurilla ennen yhteyden muodostamista internetiin, hakkerit ja muut luvattomat käyttäjät voivat vapaasti muodostaa yhteyden koneeseen ja päästä käsiksi sen sisältämiin tiedostoihin. He voivat myös asentaa koneelle ohjelmakoodia, joka tuhoaa ohjelmia ja vaikeuttaa koneen käyttöä.(Turvallisesti nettiin 2005.)

\_\_\_\_\_\_\_\_\_\_\_\_\_\_\_\_\_\_\_\_\_\_\_\_\_\_\_\_\_\_\_\_\_\_\_\_\_\_\_\_\_\_\_\_\_\_\_\_\_\_\_\_\_\_\_\_\_\_\_\_\_\_\_\_\_\_\_\_\_\_\_\_\_\_\_

#### *5.4 Sähköisen viestinnän tietosuojalaki*

Eduskunta on hyväksynyt hallituksen esityksestä sähköisen viestinnän tietosuojalain. Lain tarkoitus on turvata sähköisen viestinnän luottamuksellisuus ja yksityisyyden suojan toteutuminen sekä edistää sähköisen viestinnän tietoturvaa ja monipuolisten sähköisen viestinnän palvelujen tasapainoista kehittymistä. (Sähköisen viestinnän tietosuojalaki 2004)

Sähköisen viestinnän tietosuojalakia sovelletaan yleisissä viestintäverkoissa tarjottaviin verkko- ja viestintäpalveluihin. Sitä ei siis sovelleta sisäisiin ja rajatulle käyttäjäpiirille tarkoitettuihin viestintäverkkoihin. (Sähköisen viestinnän tietosuojalaki 2004)

Uudella lailla on haluttu lisätä ihmisten luottamusta sähköiseen viestintään. Monella yrittäjällä on epäluuloja sähköistä tietojen välitystä kohtaan ja siksi he luottavat edelleen ainoastaan paperisiin laskuihin.

Sähköisen viestinnän toteutumiseen osallistuu yleensä aina myös joku muukin kuin viestin lähettäjä ja viestin vastaanottaja. Tietosuojalaissa puhutaan teleyrityksistä, joilla tarkoitetaan verkko- ja palveluyrityksiä. Teleyritykset tarjoavat viestintäverkon, jota asiakkaat käyttävät viestien siirtoon ja jakeluun. Viestintävirasto valvoo, että teleyritykset noudattavat sähköisen viestinnän tietosuojalakia. (Sähköisen viestinnän tietosuoja 2004)

## **6 Sähköinen laskutus- ja kirjanpito-ohjelmisto tilitoimistossa**

\_\_\_\_\_\_\_\_\_\_\_\_\_\_\_\_\_\_\_\_\_\_\_\_\_\_\_\_\_\_\_\_\_\_\_\_\_\_\_\_\_\_\_\_\_\_\_\_\_\_\_\_\_\_\_\_\_\_\_\_\_\_\_\_\_\_\_\_\_\_\_\_\_\_\_

Sähköisen ohjelmiston tarjoajan valinta on pitkä prosessi. Valintaan vaikuttavat mm. hinta sekä tarjottavan palvelun toimivuus ja yhteensopivuus jo käytössä olevien ohjelmistojen kanssa. Työpaikassani, Tili-Meise Ky:ssä, sähköisen ohjelmiston tarjoajaksi valittiin Netbaron Solutions Oy sekä sen kehittelemä sähköinen sovellusperhe Netbaron. Tili-Meise Ky on Tampereella toimiva, viisi henkeä työllistävä, täyden palvelun tilitoimisto. Yhtenä osasyynä Netbaronin valintaan oli se, että kirjanpito-ohjelma on sovelluksessa vasta kehitysvaiheessa ja tilitoimistolla on näin ollen ainutlaatuinen mahdollisuus olla mukana kehittämässä ohjelmistoa.

### *6.1 NetBaron- järjestelmän käyttöönotto*

NetBaron on täysin kotimainen, internetselaimella toimiva sovellusperhe. Sovellusperheestä löytyvät ratkaisut kaikenkokoisten yritysten talouden, materiaalien, projektien, viestinnän, ajan sekä laadun hallintaan. Tässä tutkintotyössä keskitytään talouden hallinnassa käytettäviin sovelluksiin. Näitä sovelluksia ovat osto- ja myyntireskontra sekä liikekirjanpito.

NetBaron ohjelmiston käyttöönotto on erittäin yksinkertaista ja nopeaa. Yrityksen internetsivuilla voi suoraan täyttää tilauslomakkeen ja lähettää sen sähköisesti eteenpäin. Heti kun tilaus on lähetetty, asiakas saa tekstiviestinä tunnukset, joilla pääsee käyttämään ohjelmistoa sekä sähköpostitse hieman käyttöohjeita. NetBaron järjestää myös koulutustilaisuuksia sekä tulee tarvittaessa paikan päälle yrityksiin opastamaan asiakkaita ohjelmiston käyttöön.

## *6.2 Netbaron tilitoimiston käytössä*

Netbaron soveltuu myös käytettäväksi tilitoimistoissa. *Moniyritys*käyttöliittymän ansiosta tilitoimisto pääsee tekemään asiakasyrityksen kirjanpidon sähköisesti, ajasta ja paikasta riippumatta. Asiakasyritys liittyy *moniyritys*-toimintoon antamalla tilitoimistolle käyttäjäoikeudet ohjelmistoonsa.

Kun tilitoimiston työntekijä kirjautuu omilla tunnuksillaan järjestelmään, hän pääsee valitsemaan asiakasyritysten joukosta yrityksen, jonka kirjanpidon hän kulloinkin haluaa tehdä. Kirjanpitäjän käyttäjäoikeuksia voi rajata tarpeen mukaan esimerkiksi niin, että kirjanpitäjä ei voi tehdä myyntilaskuja yritykselle, mutta pääsee tarkastelemaan myyntilaskuja.

Asiakas ja kirjanpitäjä käyttävät siis samaa järjestelmää, mikä tarkoittaa esimerkiksi sitä, että asiakas voi halutessaan tarkastella omaa kirjanpitoaan reaaliaikaisesti. Nykypäivänä reaaliaikaisuus on yhä

tärkeämpää yrityksille toimimalla mm. apuna erilaisissa päätöksentekotilanteissa.

\_\_\_\_\_\_\_\_\_\_\_\_\_\_\_\_\_\_\_\_\_\_\_\_\_\_\_\_\_\_\_\_\_\_\_\_\_\_\_\_\_\_\_\_\_\_\_\_\_\_\_\_\_\_\_\_\_\_\_\_\_\_\_\_\_\_\_\_\_\_\_\_\_\_\_

Seuraavassa luvussa opastetaan lyhyesti NetBaron-ohjelmiston talouden hallintaan tarkoitettujen ohjelmien käyttö. Esiin on tuotu lähinnä asioita, joita ei ole käsitelty itse ohjelman ohjeessa. Luvussa käydään lyhyesti läpi uuden myyntilaskun luominen, ostolaskun tuominen ohjelmaan sekä kirjanpidon hoitaminen.

## **7 Netbaron Talous – lyhyt käyttöopas**

#### *7.1 Myyntilaskun luominen NetBaronilla*

Uuden laskun luomiseen suositellaan käytettäväksi *Talous*-osion alta löytyviä *Myynti*- ja *Osto*laskuja. Kun järjestelmään syötetään uusi myyntilasku, valitaan *Myynti*- kohdasta *Uusi* ja näyttöön avautuu seuraava näkymä (Kuva 2).

\_\_\_\_\_\_\_\_\_\_\_\_\_\_\_\_\_\_\_\_\_\_\_\_\_\_\_\_\_\_\_\_\_\_\_\_\_\_\_\_\_\_\_\_\_\_\_\_\_\_\_\_\_\_\_\_\_\_\_\_\_\_\_\_\_\_\_\_\_\_\_\_\_\_\_

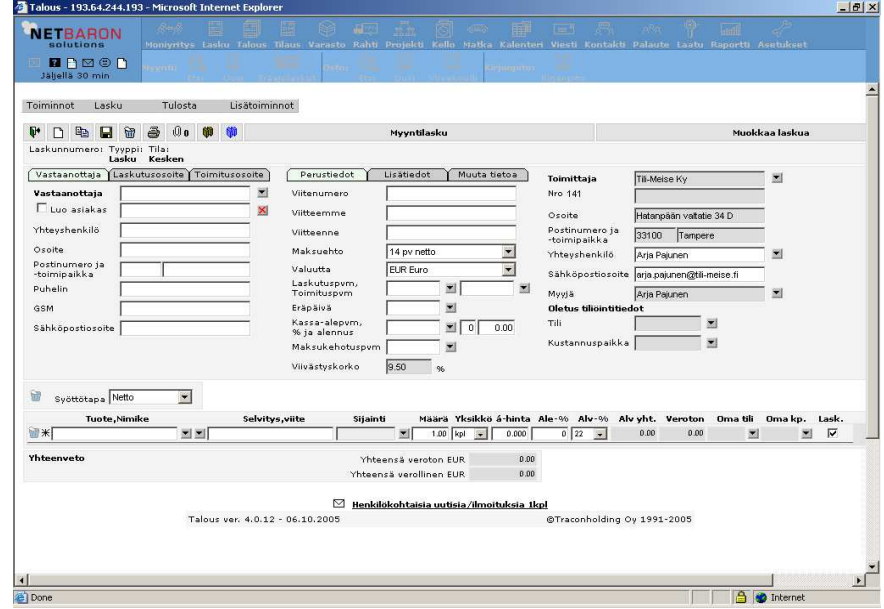

**Kuva 2. Uuden laskun luominen**

Laskun vastaanottajan voi joko kirjoittaa siihen tarkoitettuun kenttään tai painaa vastaanottaja-kentän vieressä olevaa nuolipainiketta, jolloin uuteen ikkunaan avautuu asiakasrekisteriin tallennetut asiakasyritykset. Laskun vastaanottaja valitaan tuplaklikkaamalla haluttua asiakasta.

Samalla periaatteella toimii myös tuotteen valinta laskulle. Laskutettava tuote lisätään joko kirjoittamalla tuotteen tiedot laskuriville tai tuplaklikkaamalla *tuote*-kentän vieressä olevaa nuolinäppäintä ja valitsemalla tuote tuoterekisteriin tallennetuista tuotteista.

Jotta lasku tulee laskutetuksi ja se on valmis siirrettäväksi kirjanpitoon, lasku pitää ensin tulostaa. Laskun voi tulostaa paperille tai tallentaa pdftai Finnvoice-muodossa. Laskun voi esimerkiksi lähettää asiakkaalle sähköpostin liitetiedostona. *Tulosta*-valikosta voi valita halutaanko lasku lähettää suoraan vastaanottajalle sähköpostilla, lähetetäänkö laskun vastaanottajalle www-linkki, josta lasku löytyy vai tulostetaanko lasku tiedostoon, josta se voidaan liittää sähköpostin liitetiedostoksi.

Laskurivillä olevaan *Oma tili*-kohtaan laitetaan sen kirjanpidon tilin numero, jolle myyntirivillä oleva myynti kirjataan kirjanpidossa. Tämä kohta on ehdottomasti täytettävä, jos myyntireskontrasta tiedot menevät suoraan kirjanpitoon. Tilinumeron saa lisättyä klikkaamalla *Oma tili*kohdan vieressä olevaa nuolinäppäintä. Näytölle avautuu uusi ikkuna, josta oikean tilin voi etsiä. Oletuksena myyntilaskulle avautuu tulotilit eli sellaiset tilit, jotka on tilikarttaan määritelty tulotileiksi. Tästä kerrotaan myöhemmin lisää uuden tilin lisäyksen yhteydessä.

\_\_\_\_\_\_\_\_\_\_\_\_\_\_\_\_\_\_\_\_\_\_\_\_\_\_\_\_\_\_\_\_\_\_\_\_\_\_\_\_\_\_\_\_\_\_\_\_\_\_\_\_\_\_\_\_\_\_\_\_\_\_\_\_\_\_\_\_\_\_\_\_\_\_\_

### *7.2 Myyntilaskun kirjaaminen maksetuksi*

Kun asiakkaalta saadaan suoritus myyntilaskusta, se kirjataan myyntireskontraan maksetuksi. Kirjaus voidaan tehdä joko etsimällä oikea lasku, avaamalla se ja käsin kirjata maksusuorituksen tiedot. Maksusuoritukset voi tehdä myös automaattisesti pankkiyhteysohjelmasta saatavalla saapuvan viitemaksun tiedostolla (NetBaron 2005).

Automaattinen kirjaus viitetietojen perusteella edellyttää, että pankkiyhteysohjelma noudattaa Suomen Pankkiyhdistyksen laatimaa palvelukuvausta. Palvelu perustuu laskutuksessa käytettävään viitenumeroon, jota käytetään suorituksen kohdistamiseen myyntireskontrassa. Palvelu tuottaa konekielisen erittelyn laskuttajan tilille maksetuista viitemaksuista sekä niiden oikaisuista. Laskuttaja sopii palvelun käytöstä oman pankkinsa kanssa. (Saapuvat viitemaksut 2002)

#### *7.3 Ostolaskun kirjaaminen järjestelmään*

Ostolaskun kirjaus järjestelmään tapahtuu valitsemalla *Talous*-osion *Osto*-kohdasta *Uusi* (Kuva 3).

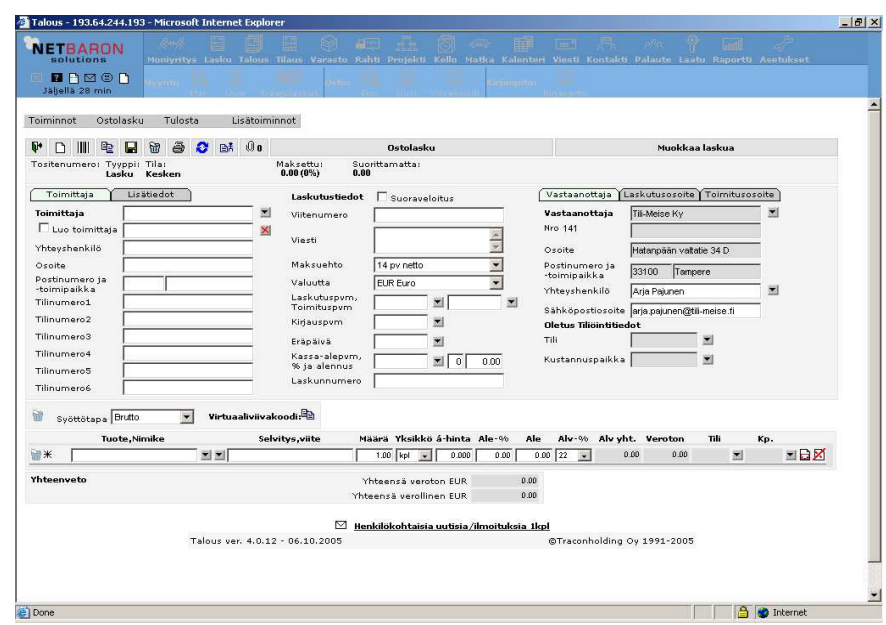

\_\_\_\_\_\_\_\_\_\_\_\_\_\_\_\_\_\_\_\_\_\_\_\_\_\_\_\_\_\_\_\_\_\_\_\_\_\_\_\_\_\_\_\_\_\_\_\_\_\_\_\_\_\_\_\_\_\_\_\_\_\_\_\_\_\_\_\_\_\_\_\_\_\_\_

#### **Kuva 3 Ostolasku**

Ostolaskun kirjaus järjestelmään tapahtuu kaikkein helpoiten viivakoodilukijan avulla. Kun käytetään viivakoodinlukijaa ostolaskujen kirjaamisessa, tulee laskun toimittaja ensin tallentaa toimittajarekisteriin.

Viivakoodissa oleva tunnistenumero tulee laskuttajan tilinumerosta, joten jotta ohjelmisto voi viivakoodin perusteella tunnistaa laskuttajan, tulee laskuttajan kaikki tilinumerot olla tallennettuina rekisteriin. Kun viivakoodinlukija tunnistaa laskuttajan tilinumeron perusteella, se tuo laskuttajan tiedot ostolaskulle.

Ostolaskuja voi tuoda järjestelmään myös Finvoice- ja LMP-muodossa. LMP on lyhenne sanoista laskujen maksupalvelu. Eri ostoreskontraohjelmissa avoimista laskuista voidaan muodostaa LMPaineisto, jolla laskut maksetaan kertasuorituksena pankissa. Ostolaskun *Toiminnot*-valikosta valitaan muoto, jolla ostolasku tuodaan järjestelmään. Jos valitaan tuontitavaksi Finvoice- tai LMP, laskun tulee olla tallennettuna johonkin tietokoneen hakemistoon, josta se sitten tuodaan järjestelmään.

Ostolaskun kirjauspäivällä tarkoitetaan päivämäärää, jolle lasku kirjanpidossa tallennetaan. Jos kirjanpito tehdään maksuperusteisesti, kirjauspäiväksi tulee laskun maksupäivä. Jos taas kirjanpito hoidetaan suoriteperusteisesti, kirjauspäiväksi tulee laskun päivämäärä.

Laskurivillä olevaan *Tili*-kohtaan kirjataan sen kirjanpidon tilin numero, jolle laskurivillä oleva kulu kohdistuu kirjanpidossa. Tämä kohta on täytettävä ehdottomasti silloin, kun tiedot ostoreskontrasta siirtyvät automaattisesti kirjanpitoon. Tilinumeron saa lisättyä klikkaamalla *Tili*- kohdan vieressä olevaa nuolinäppäintä. Näytölle avautuu uusi ikkuna, josta oikean tilin voi etsiä. Oletuksena ostolaskulle avautuu menotilit eli sellaiset tilit, jotka on tilikarttaan määritelty menotileiksi. Tästä kerrotaan lisää uuden tilin lisäyksen yhteydessä.

### *7.4 Kirjanpidon hoitaminen sähköisesti*

Kirjanpidon tositteiden syöttö tapahtuu Netbaronissa kohdassa *Kirjanpito*, joka löytyy *Talous*-osiosta. Ennen kuin tositteiden syöttäminen voidaan aloittaa, on luotava tilikausi, jolle tapahtumat kirjataan. Tilikausi perustetaan valitsemalla *Tilikausi* valikosta kohta *Uusi*. Tietoihin syötetään tilikauden alkamis- ja päättymispäivä (NetBaron 2005).

**Tilikartta** Ohjelmistossa on valmiita tilikarttapohjia, joita voi muokata yrityksen tarpeiden mukaan. Myös oman tilikartan muodostaminen on mahdollista, joskin työlästä. Valmis tilikarttapohja on pienin muokkauksin yleensä riittävä. Tilikarttoja pääsee tarkastelemaan *Lisätoiminnot*-valikon kohdasta *Asetukset*, alalehdykältä *Tilikartat*. Tilikartan tilejä voi tarkastella napsauttamalla tiliryhmän edessä olevaa +-merkkiä, jolloin tiliryhmän alatilit tulevat näkyviin.

\_\_\_\_\_\_\_\_\_\_\_\_\_\_\_\_\_\_\_\_\_\_\_\_\_\_\_\_\_\_\_\_\_\_\_\_\_\_\_\_\_\_\_\_\_\_\_\_\_\_\_\_\_\_\_\_\_\_\_\_\_\_\_\_\_\_\_\_\_\_\_\_\_\_\_

**Uuden tilin lisäys** Uusi tili lisätään valitsemalla ensin alaryhmä, johon uusi tili luodaan ja napsauttamalla  $\equiv$  (lisää tili)- painiketta (Kuva 4). Tilille annetaan numero ja selite. Tilityypiksi valitaan oikea tyyppi, yleensä taseryhmä tai tulosryhmä sen mukaan kumpaan ryhmään tili kuuluu. *Kohde*-valikosta voi valita onko tili tulo-, meno-, raha- vai kirjanpitotili. Tämä valinta vaikuttaa mm. osto- ja myyntilaskujen tiliöinnissä.

> Tilille voi halutessaan syöttää vastatilin, joka tulee aina oletusvastatiliksi kirjanpidossa kun kyseiselle tilille kirjataan vienti. *Alv-tili* kohtaan kirjataan tili, jolle viennin arvonlisävero kirjataan. Tilin luonteesta riippuen tähän tulee joko ostojen alv-saaminen-tili tai myynnin alv-velkatili. Tilille määritellään alv-prosentti. Tilille voidaan määritellä myös oletukseksi kustannuspaikan ja projektin kysyminen. Tällöin jokaiselle viennille, joka tälle tilille kirjataan, on annettava kustannuspaikka ja projekti.

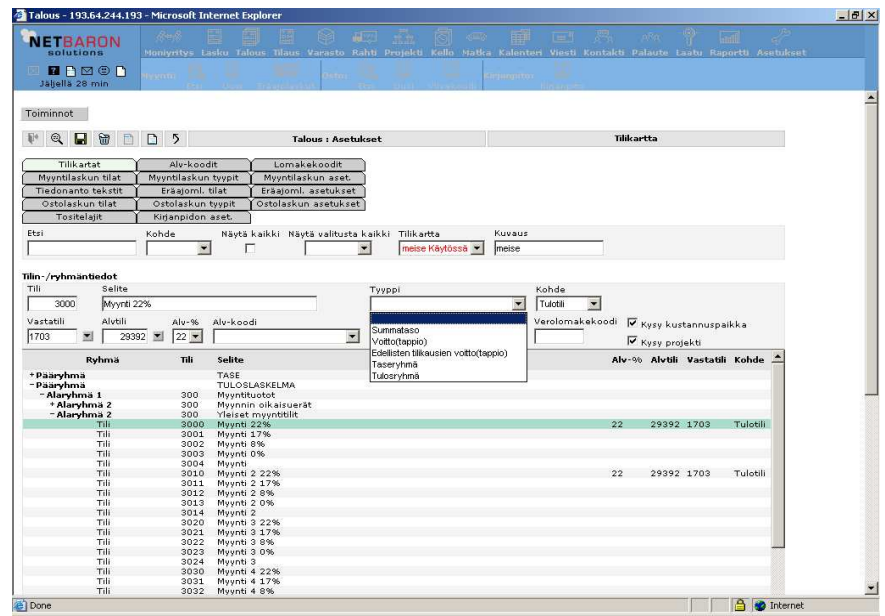

**Kuva 4. Tilin lisäys tilikarttaan**

**Alkusaldot** Jos kyseessä on uusi yritys, alkusaldoja ei tarvitse syöttää, vaan tapahtumia voidaan alkaa heti kirjata. Mikäli yrityksellä on jo aiempia tapahtumia, joita ei ole Netbaroniin kirjattu, pitää ensin syöttää järjestelmään alkusaldot, joista lähdetään jatkamaan kirjanpitoa. Alkusaldot pääsee syöttämään *Tilikausi*-valikon alta, kohdasta *Alkusaldot*.

\_\_\_\_\_\_\_\_\_\_\_\_\_\_\_\_\_\_\_\_\_\_\_\_\_\_\_\_\_\_\_\_\_\_\_\_\_\_\_\_\_\_\_\_\_\_\_\_\_\_\_\_\_\_\_\_\_\_\_\_\_\_\_\_\_\_\_\_\_\_\_\_\_\_\_

Alkusaldot on mahdollista syöttää vain tasetileille. Muuten alkusaldojen syöttäminen tapahtuu aivan samoin kuin normaalin tositteen kirjaaminen. Mikäli siis tuloslaskelman tileillä on tapahtumia, jotka tulee syöttää Netbaroniin, tapahtuu se samalla tavoin kuin normaalin tositteen kirjaaminen.

**Tositteen kirjaus** Uusi tosite luodaan napsauttamalla (uusi tosite)-painiketta tai valitsemalla valikosta *Toiminnot -> Uusi* (Kuva 5). Tositteelle voidaan syöttää *Selite*, mikä ei kuitenkaan ole pakollista. Selite helpottaa huomattavasti tositteen löytämistä myöhemmin, joten sen syöttäminen on suositeltavaa.

> Jokaiseen tositteeseen tulee myös valita *Syöttötapa* eli onko kirjattava summa arvonlisäverollinen (brutto) vai arvonlisäveroton (netto). Jos summat kirjataan arvonlisäverottomina, ohjelma lisää tilimäärityksen mukaisen arvonlisäveron vientiin.

> Seuraavaksi tositteelle syötetään *Päivämäärä* ja *Tositelaji*. Päivämäärän saa syötettyä joko tuplaklikkaamalla ruutua, jolloin ohjelma syöttää automaattisesti kuluvan päivämäärän, naputtelemalla päivämäärä käsin

tai valitsemalla se nuolipainikkeen takaa aukeavasta kalenterista. Tositelajeja voi olla yrityksellä useita. Esimerkiksi osto-, myynti- ja kassatapahtumat voivat olla omilla tositelajeillaan. Joka tositteelle tulee antaa tositelaji. *Tili*-kohtaan syötetään kirjanpidon tili, johon vienti kohdistuu eli esimerkiksi myyntitili. Ohjelma laskee arvonlisäveron osuuden tilimääritysten ja syöttötavan perusteella.

\_\_\_\_\_\_\_\_\_\_\_\_\_\_\_\_\_\_\_\_\_\_\_\_\_\_\_\_\_\_\_\_\_\_\_\_\_\_\_\_\_\_\_\_\_\_\_\_\_\_\_\_\_\_\_\_\_\_\_\_\_\_\_\_\_\_\_\_\_\_\_\_\_\_\_

| <b>NETBARON</b><br>solutions  |                   | <b>GOVERN</b>     |             |                 | <b>TOTO</b> |         |           |         | <b>Collegii en L</b><br><b>COMPANY</b>     |           |                   |  |  |
|-------------------------------|-------------------|-------------------|-------------|-----------------|-------------|---------|-----------|---------|--------------------------------------------|-----------|-------------------|--|--|
| RAMOA<br>圆<br>Jäljellä 15 min |                   | Muokkaa tositetta | <b>DOM:</b> | <b>REALTY</b> R |             |         |           | $n = 1$ | 2011 101413                                |           |                   |  |  |
|                               |                   |                   |             |                 |             |         |           |         |                                            |           |                   |  |  |
| Toiminnot                     | Tosite            | Lisätoiminnot     |             |                 |             |         |           |         |                                            |           |                   |  |  |
| a<br>¢.                       |                   |                   | Kirjanpito  |                 |             |         |           |         | Muokkaa tositetta                          |           |                   |  |  |
| <b>Tositenumero:</b>          | Tositeselite:     |                   |             | Syöttötapa:     |             |         |           |         | <b>Tilikausi:</b>                          |           | Tositelaji:       |  |  |
| 18-38                         | Käteismyynti      |                   |             | Brutto          | ×           |         |           |         | 01.01.2005 - 31.12.2005 Tapahtumatositteet |           |                   |  |  |
| Debet:<br>122.00              | Kredit:<br>122.00 | Erotus:<br>0.00   |             |                 |             |         |           |         | Luotupym:<br>06.11.2005<br>Ei              | Lukittu:  | Poistettu:<br>Ei. |  |  |
| Kirjauspum                    | Tositelaji        | Tili              | Summa       | Alv             | Kp.         |         | Projekti  |         | Vientiselite                               | Vastatili | Toiminto          |  |  |
| 06.11.2005                    | 10-38             | 园                 |             |                 | 100         | 国       | P200414 W |         |                                            |           | 指<br>۳I           |  |  |
| Kirjauspvm Tili               |                   | <b>Debet</b>      | Kredit      | Alv             | Alv-%       | Alvtili | Kp.       |         | Projekti Vientiselite                      |           |                   |  |  |
| 06.11.2005 1900               |                   |                   | 122         | 0.00            | $\circ$     |         |           |         | 100 P200414                                |           |                   |  |  |
| 06.11.2005 3000               |                   | 122               |             | 22.00           | 22          | 29392   |           |         | 100 P200414                                |           |                   |  |  |
|                               |                   |                   |             |                 |             |         |           |         |                                            |           |                   |  |  |
|                               |                   |                   |             |                 |             |         |           |         |                                            |           |                   |  |  |
|                               |                   |                   |             |                 |             |         |           |         |                                            |           |                   |  |  |
|                               |                   |                   |             |                 |             |         |           |         |                                            |           |                   |  |  |
|                               |                   |                   |             |                 |             |         |           |         |                                            |           |                   |  |  |
|                               |                   |                   |             |                 |             |         |           |         |                                            |           |                   |  |  |
|                               |                   |                   |             |                 |             |         |           |         |                                            |           |                   |  |  |
|                               |                   |                   |             |                 |             |         |           |         |                                            |           |                   |  |  |
|                               |                   |                   |             |                 |             |         |           |         |                                            |           |                   |  |  |
|                               |                   |                   |             |                 |             |         |           |         |                                            |           |                   |  |  |
|                               |                   |                   |             |                 |             |         |           |         |                                            |           |                   |  |  |
|                               |                   |                   |             |                 |             |         |           |         |                                            |           |                   |  |  |
|                               |                   |                   |             |                 |             |         |           |         |                                            |           |                   |  |  |
|                               |                   |                   |             |                 |             |         |           |         |                                            |           |                   |  |  |
|                               |                   |                   |             |                 |             |         |           |         |                                            |           |                   |  |  |
|                               |                   |                   |             |                 |             |         |           |         |                                            |           |                   |  |  |
|                               |                   |                   |             |                 |             |         |           |         |                                            |           |                   |  |  |
|                               |                   |                   |             |                 |             |         |           |         |                                            |           |                   |  |  |
|                               |                   |                   |             |                 |             |         |           |         |                                            |           |                   |  |  |
|                               |                   |                   |             |                 |             |         |           |         |                                            |           |                   |  |  |

**Kuva 5 Tosite**

Mikäli kustannuspaikka ja projekti on määritelty tilille pakollisiksi tiedoiksi, myös ne tulee syöttää vientiriville. Tositteelle voi halutessaan antaa vielä tarkentavan vientiselitteen. Jos tilille on määritelty vastatili, se tulee automaattisesti vastatiliksi vientiriville. Vastatilin voi tarvittaessa vaihtaa oikeaksi. Vientirivejä voi poistaa aktivoimalla poistettavan rivin ja painamalla  $\ddot{u}$  (poista)-painiketta. Tosite tallennetaan painamalla  $\ddot{u}$ (talleta)-painiketta. Tositteiden syöttämistä voi jatkaa suoraan tallennuksen jälkeen.  $\mathbf{\nabla}$  (sulje)-painikkeesta pääsee takaisin tositeluetteloon.

**Tuonti** Tietojen tuonti kirjanpitoon tapahtuu automaattisesti osto- ja myyntireskontrasta, jos automaattinen tuonti on kytketty päälle. Automaattinen tuonti reskontrasta kirjanpitoon asetetaan päälle kirjanpidon asetuksista (Kuva 6).

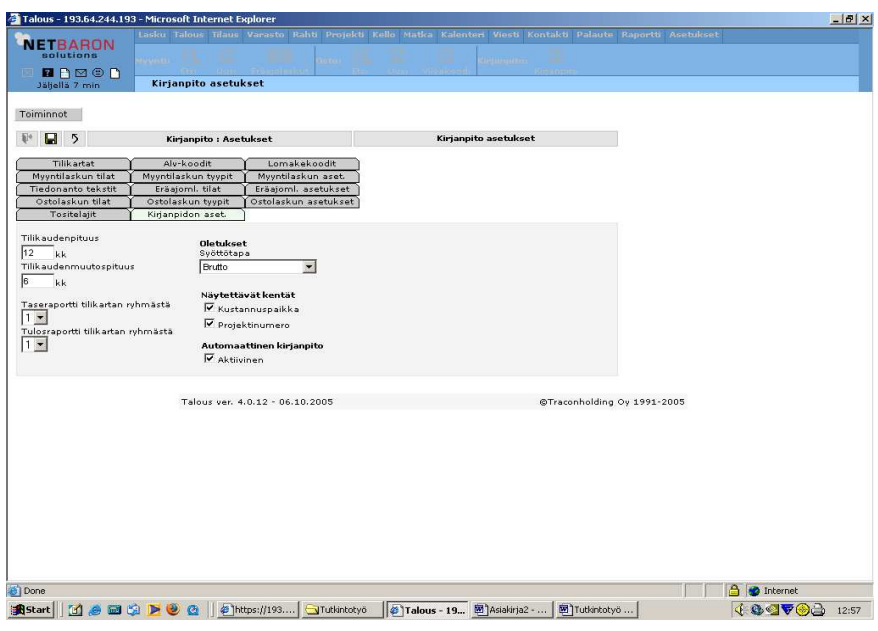

\_\_\_\_\_\_\_\_\_\_\_\_\_\_\_\_\_\_\_\_\_\_\_\_\_\_\_\_\_\_\_\_\_\_\_\_\_\_\_\_\_\_\_\_\_\_\_\_\_\_\_\_\_\_\_\_\_\_\_\_\_\_\_\_\_\_\_\_\_\_\_\_\_\_\_

**Kuva 6 Kirjanpidon asetukset**

Asetuksissa valitaan aktiiviseksi kohta *Automaattinen kirjanpito*. Myyntija ostolaskujen asetukset-sivuille laitetaan rasti kohtiin pakkotiliöinti (Kuva 7).

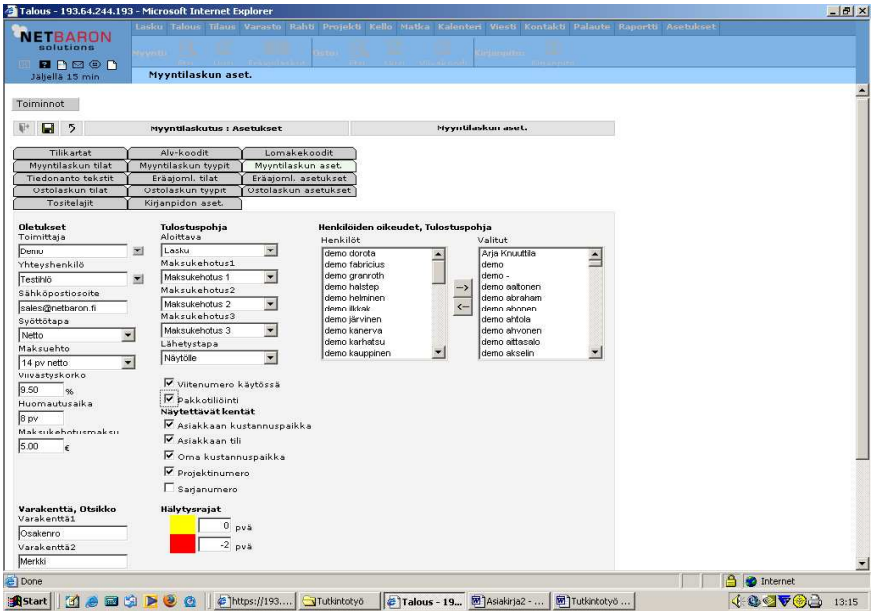

### **Kuva 7 Myyntilaskun asetukset**

Tällöin osto- ja myyntilaskulle on aina annettava kirjanpidon tilit, joille laskurivien summat kohdistuvat ja ne tulevat automaattisesti kirjanpitoon. Automaattinen tuonti tuo myynti- ja ostolaskut kirjanpitoon

niihin merkityn kirjauspäivän mukaisesti. Heti kun myyntilasku on laskutettu, se näkyy kirjanpidossa.

\_\_\_\_\_\_\_\_\_\_\_\_\_\_\_\_\_\_\_\_\_\_\_\_\_\_\_\_\_\_\_\_\_\_\_\_\_\_\_\_\_\_\_\_\_\_\_\_\_\_\_\_\_\_\_\_\_\_\_\_\_\_\_\_\_\_\_\_\_\_\_\_\_\_\_

Mikäli automaattinen tuonti ei ole päällä, tiedot voidaan tuoda manuaalisesti. Tuonti tapahtuu kirjanpito-osion *Toiminnot-*valikon kautta. Valitaan *Tuonti* ja toiminto *Manuaalinen päivitys*. Tässä kohtaa tulee tarkistaa, että osto- ja myyntireskontrassa on määritelty oikeat kirjanpidon tilit vienneille.

#### *7.5 Raportit*

Kaikki Netbaronin raportit tulostetaan samasta paikasta eli *Raportti*osiosta (Kuva 8). Eri raportteja voidaan hakea sovelluksittain. Kaikki talouden hallintaan liittyvät raportit löytyvät Talous-kohdasta. Raportteja voi tulostaa joko näytölle tai tiedostoon.

Raportit voi lähettää asiakkaalle sähköpostilla tai asiakas voi itse muodostaa ja tarkastella raportteja Netbaronilla. Raportteja on valtava määrä ja esimerkkinä tässä käydään läpi ainoastaan tuloslaskelmaraportin muodostaminen.

| <b>NETBARON</b>     |               |                                       |                                  |                                    |                                          |                        |                                                |          | Lasku Talous Tilaus Varasto Rahti Projekti Kello Matka Kalenteri Viesti Kontakti Palaute Raportti Asetukset |                   |
|---------------------|---------------|---------------------------------------|----------------------------------|------------------------------------|------------------------------------------|------------------------|------------------------------------------------|----------|----------------------------------------------------------------------------------------------------|-------------------|
| solutions<br>BRADON |               | <b>Inde</b><br>Muut raportit Projekti | 圃                                |                                    |                                          |                        |                                                |          |                                                                                                    |                   |
| Jäljellä 15 min     |               | <b>Sovellus</b>                       |                                  |                                    |                                          |                        |                                                |          |                                                                                                    |                   |
| Toiminnot           | Lisätoiminnot |                                       |                                  |                                    |                                          |                        |                                                |          |                                                                                                    |                   |
|                     |               |                                       |                                  |                                    |                                          |                        |                                                |          |                                                                                                    |                   |
| $^{\circledR}$      |               | Raportit                              |                                  |                                    |                                          |                        |                                                | Sovellus |                                                                                                    |                   |
| Etsi                |               | Kohde<br>Yleiset                      |                                  | Sovellus<br>$\mathbf{r}$<br>Talous | $\blacktriangledown$                     | Raportti<br>--Kaikki-- | Rivejä<br>$10 - 7$<br>$\overline{\phantom{a}}$ |          |                                                                                                    |                   |
|                     |               |                                       |                                  | $-H$ ailda--                       |                                          |                        |                                                |          |                                                                                                    |                   |
|                     |               | 1 2 3 4 5 6 7 8                       |                                  | Yleiset<br>Lasku<br>Talous         |                                          | Yht: 78                |                                                |          |                                                                                                    |                   |
| Sovellus            | Raportti v    | Kuvaus                                |                                  | Tilaus                             |                                          |                        | <b>Oikeus</b>                                  | Luoja    | Pvm                                                                                                    |                   |
| Talous              | Kirjanpito    |                                       | Menotilit (Aktiiviset)           | Varasto<br>Rahti                   |                                          |                        | Tehokäyttäjä                                   | NetBaron | 03.06.2005                                                                                                  |                   |
| Talous              | Kirjanpito    |                                       | Tulotilit (Aktiiviset)           | Projekti<br>Kelo                   |                                          |                        | Tehokäyttäjä                                   | NetBaron | 03.06.2005                                                                                                  |                   |
| Talous              | Kirjanpito    | Tilikartta (Kaikki)                   |                                  | Matka                              |                                          |                        | Tehokäyttäjä                                   | NetBaron | 14.09.2005                                                                                                  |                   |
| Talous              | Kirjanpito    | Saldoluettelo                         |                                  | Kalenteri                          |                                          |                        | Tehokäyttäjä                                   | NetBaron | 30.09.2005                                                                                                  |                   |
| Talous              | Kirjanpito    |                                       | Päiväkirja (Brutto kp+proj)      |                                    |                                          |                        | Tehokäyttäjä                                   | NetBaron | 06.10.2005                                                                                                  |                   |
| Talous              | Kirjanpito    |                                       | Päiväkirja (Brutto)              |                                    |                                          |                        | Tehokäyttäjä                                   | NetBaron | 06.10.2005                                                                                                  |                   |
| Talous              | Kirjanpito    | Alv-laskelma                          |                                  |                                    |                                          |                        | Tehokäyttäjä                                   | NetBaron | 02.09.2005                                                                                                  |                   |
| Talous              | Kirjanpito    |                                       | Pääkirja päivämäärittäin(Brutto) |                                    |                                          |                        | Tehokäyttäjä                                   | NetBaron | 06.10.2005                                                                                                  |                   |
| Talous              | Kirjanpito    |                                       |                                  |                                    | Pääkirja päivämäärittäin(Brutto kp+proj) |                        | Tehokäyttäjä                                   | NetBaron | 06.10.2005                                                                                                  |                   |
| Talous              | Kirjanpito    | Tase                                  |                                  |                                    |                                          |                        | Tehokäyttäjä                                   | NetBaron | 13.09.2005                                                                                                  |                   |
|                     |               |                                       | Raportit ver. 4.0.8 - 06.10.2005 |                                    |                                          |                        |                                                |          | @Traconholding Oy 1991-2005                                                                                 |                   |
|                     |               |                                       |                                  |                                    |                                          |                        |                                                |          |                                                                                                    |                   |
|                     |               |                                       |                                  |                                    |                                          |                        |                                                |          |                                                                                                    |                   |
|                     |               |                                       |                                  |                                    |                                          |                        |                                                |          |                                                                                                    |                   |
|                     |               |                                       |                                  |                                    |                                          |                        |                                                |          |                                                                                                    |                   |
|                     |               |                                       |                                  |                                    |                                          |                        |                                                |          |                                                                                                    |                   |
|                     |               |                                       |                                  |                                    |                                          |                        |                                                |          |                                                                                                    |                   |
|                     |               |                                       |                                  |                                    |                                          |                        |                                                |          |                                                                                                    | <b>A</b> Internet |

**Kuva 8 Raportit**

#### *7.6 Tuloslaskelma-raportin muodostaminen*

Ensimmäiseksi valitaan kohta *Raportit* ja sen alta *Muut raportit*. Sovellukseksi valitaan talous ja raportiksi kirjanpito. Ohjelma näyttää tämän jälkeen kaikki kirjanpidosta tulostettavat raportit. Haluttu raportti eli *tulos* valitaan tuplaklikkaamalla raportin päällä (Kuva 9).

\_\_\_\_\_\_\_\_\_\_\_\_\_\_\_\_\_\_\_\_\_\_\_\_\_\_\_\_\_\_\_\_\_\_\_\_\_\_\_\_\_\_\_\_\_\_\_\_\_\_\_\_\_\_\_\_\_\_\_\_\_\_\_\_\_\_\_\_\_\_\_\_\_\_\_

| <b>NETBARON</b><br>solutions<br>BRADON<br>Jäljellä 15 min<br>Toiminnot | Lisätoiminnot                                                                                    | Lasku Talous Tilaus Varasto Rahti Projekti Kello Matka Kalenteri Viesti Kontakti Palaute Raportti Asetukset<br>圚<br><b>dentil</b><br>Muut raportit Projekti<br>Etsi raportteja |        |                                                                                                   |          |                             |  |  |  |
|------------------------------------------------------------------------|--------------------------------------------------------------------------------------------------|----------------------------------------------------------------------------------------------------|--------|---------------------------------------------------------------------------------------------------|----------|-----------------------------|--|--|--|
| @                                                                      |                                                                                                  |                                                                                                    |        |                                                                                                   |          |                             |  |  |  |
| Etsi                                                                   | Raportit<br>Sovellus<br>Kohde<br>$\pmb{\mathbf{v}}$<br>Yleiset<br>$\blacktriangledown$<br>Talous |                                                                                                    |        | Etsi raportteja<br>Raportti<br>Rivejä<br>$\overline{\phantom{a}}$<br>$25$ $\bullet$<br>Kirjanpito |          |                             |  |  |  |
|                                                                        |                                                                                                  |                                                                                                    | Yht:14 |                                                                                                   |          |                             |  |  |  |
| Sovellus                                                               | Raportti v                                                                                       | <b>Kuvaus</b>                                                                                                    |        | <b>Oikeus</b>                                                                                     | Luoja    | Pvm                         |  |  |  |
| Talous                                                                 | Kirjanpito                                                                                       | Menotilit (Aktiiviset)                                                                                                    |        | Tehokäyttäjä                                                                                      | NetBaron | 03.06.2005                  |  |  |  |
| Talous                                                                 | Kirjanpito                                                                                       | Tulotilit (Aktiiviset)                                                                                                    |        | Tehokäyttäjä                                                                                      | NetBaron | 03.06.2005                  |  |  |  |
| Talous                                                                 | Kirjanpito                                                                                       | Tilikartta (Kaikki)                                                                                                    |        | Tehokäyttäjä                                                                                      | NetBaron | 14.09.2005                  |  |  |  |
| Talous                                                                 | Kirjanpito                                                                                       | Saldoluettelo                                                                                                    |        | Tehokäyttäjä                                                                                      | NetBaron | 30.09.2005                  |  |  |  |
| Talous                                                                 | Kirjanpito                                                                                       | Päiväkirja (Brutto kp+proj)                                                                                                    |        | Tehokäyttäjä                                                                                      | NetBaron | 06.10.2005                  |  |  |  |
| Talous                                                                 | Kirjanpito                                                                                       | Päiväkirja (Brutto)                                                                                                    |        | Tehokäyttäjä                                                                                      | NetBaron | 06.10.2005                  |  |  |  |
| Talous                                                                 | Kirjanpito                                                                                       | Alv-laskelma                                                                                                    |        | Tehokäyttäjä                                                                                      | NetBaron | 02.09.2005                  |  |  |  |
| Talous                                                                 | Kirjanpito                                                                                       | Pääkirja päivämäärittäin(Brutto)                                                                                                    |        | Tehokäyttäjä                                                                                      | NetBaron | 06.10.2005                  |  |  |  |
| Talous                                                                 | Kirjanpito                                                                                       | Pääkirja päivärnäärittäin(Brutto kp+proj)                                                                                                    |        | Tehokäyttäjä                                                                                      | NetBaron | 06.10.2005                  |  |  |  |
| Talous                                                                 | Kirjanpito                                                                                       | Tase                                                                                                    |        | Tehokäyttäjä                                                                                      | NetBaron | 13.09.2005                  |  |  |  |
| Talous                                                                 | Kirjanpito                                                                                       | Tulos                                                                                                    |        | Tehokäyttäjä                                                                                      | NetBaron | 13.09.2005                  |  |  |  |
| Talous                                                                 | Kirjanpito                                                                                       | Pääkirja (Brutto)                                                                                                    |        | Tehokäyttäjä                                                                                      | NetBaron | 06.10.2005                  |  |  |  |
| Talous                                                                 | Kirjanpito                                                                                       | Pääkirja (Brutto kp+proj)                                                                                                    |        | Tehokäyttäjä                                                                                      | NetBaron | 06.10.2005                  |  |  |  |
| Talous                                                                 | Kirjanpito                                                                                       | Laskutustiedot                                                                                                    |        | Tehokäyttäjä                                                                                      | NetBaron | 05.10.2005                  |  |  |  |
|                                                                        |                                                                                                  | Raportit ver. 4.0.8 - 06.10.2005                                                                                                    |        |                                                                                                   |          | @Traconholding Ov 1991-2005 |  |  |  |

**Kuva 9 Kirjanpidon raportit**

Kun on valittu *tulos*-raportti, näytölle avautuu seuraava näkymä (Kuva 10).

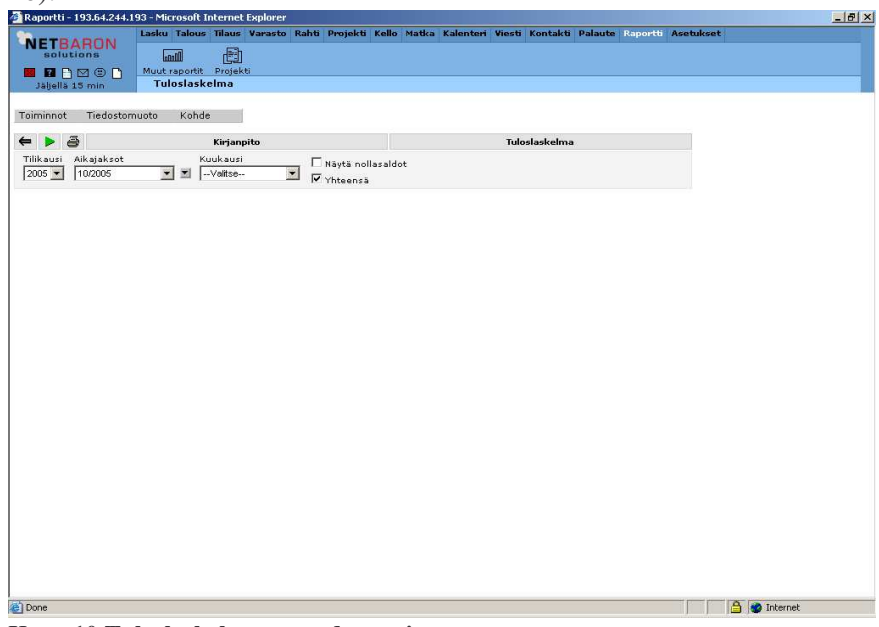

**Kuva 10 Tuloslaskelman muodostaminen**

Ensin valitaan aikajaksot, joilta tuloslaskelma halutaan muodostaa. Kätevimmin se käy, kun klikkaa aikajaksot kentän vieressä olevaa nuolipainiketta. Tällöin näytölle avautuu uusi ikkuna, aikajaksot. Tässä kohdassa valitaan kuukaudet, joilta tuloslaskelma halutaan tulostaa (Kuva 11).

\_\_\_\_\_\_\_\_\_\_\_\_\_\_\_\_\_\_\_\_\_\_\_\_\_\_\_\_\_\_\_\_\_\_\_\_\_\_\_\_\_\_\_\_\_\_\_\_\_\_\_\_\_\_\_\_\_\_\_\_\_\_\_\_\_\_\_\_\_\_\_\_\_\_\_

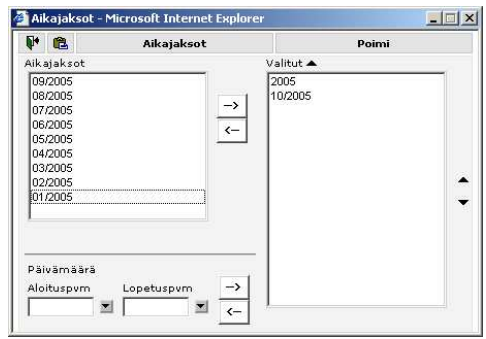

**Kuva 11 Aikajaksot**

Valitsemalla vuosi (tässä esimerkissä 2005) saadaan koko vuoden tuloslaskelma vertailutiedoksi.

Valitut aikajaksot tulostuvat tuloslaskelmalle siinä järjestyksessä kuin ne on valittu. Siis siten, että ensimmäisenä oleva aikajakso tulostuu ensimmäiseen sarakkeeseen jne. *Valitut*-kentän oikealla puolella olevien nuolien avulla voi valittujen aikajaksojen järjestystä muuttaa. Kun halutut aikajaksot on valittu, painetaan (poimi)-painiketta, jolloin ikkuna sulkeutuu.

Tuloslaskelmaan saa halutessaan myös tilit, joilla ei ole saldoa kyseisillä aikajaksoilla. Tällöin tulee ruksata kohta *Näytä nollasaldot*. Mikäli ruksaa kohdan *Yhteensä*, tuloslaskelmaan tulee viimeiseksi sarakkeeksi valittujen aikajaksojen yhteenlasketut summat. Kun kaikki halutut valinnat on tehty, muodostetaan tuloslaskelma painamalla  $\triangleright$  (suorita)painiketta. Tuloslaskelma muodostuu valinnan mukaan näytölle tai tiedostoon.

## **8 Yhteenveto**

Sähköinen taloushallinto tekee tuloaan myös tilitoimistoihin. Se ei enää ole vain suurten yritysten mielenkiinnon kohde vaan yhä useampi pienyrittäjä on kiinnostunut siirtymään sähköiseen laskutukseen ja kirjanpitoon. Haasteita sähköistymisellä toki riittää vielä pitkälle tulevaisuuteen. Muutos sähköiseen taloushallintoon ei tule tapahtumaan yhdessä yössä. Muutosta ei kuitenkaan pidetä niin suurena kuin aikoinaan tietokoneiden käyttöön siirryttäessä. Muutosvastarintaa on silti odotettavissa.

\_\_\_\_\_\_\_\_\_\_\_\_\_\_\_\_\_\_\_\_\_\_\_\_\_\_\_\_\_\_\_\_\_\_\_\_\_\_\_\_\_\_\_\_\_\_\_\_\_\_\_\_\_\_\_\_\_\_\_\_\_\_\_\_\_\_\_\_\_\_\_\_\_\_\_

Tilitoimistossa, jossa työskentelen otettiin syksyn aikana käyttöön Netbaron Solutions Oy:n kehittelemä sähköinen taloudenhallinta ohjelmisto. Sähköisestä laskutuksesta ja kirjanpidosta kiinnostuneita asiakasyrityksiä on riittänyt. Konkreettisesti kuitenkin vasta yksi asiakasyritys otti sähköisen järjestelmän käyttöön. Tämä toisaalta helpottaa kirjanpitäjän työtä, koska muutos tapahtuu pikkuhiljaa eikä kertarysäyksellä.

Tutkintotyössä opastettiin lyhyesti Netbaron-ohjelmiston käyttöä. Tilitoimistossa useimmin käytetty ohjelmiston osio on tietenkin kirjanpito. Mutta myös osto- ja myyntilaskujen käsittelyä tarvitaan niiden asiakasyritysten kanssa, joiden reskontrat hoidetaan tilitoimistosta käsin. Siksi myös ne käsiteltiin tutkintotyössä. Uuden ohjelmiston käytön opettelu on aina haastavaa ja se vie aikaa. Tämä työ toivottavasti helpottaa kirjanpitäjän tutustumista uuteen ohjelmistoon.

## **Lähteet**

## **Lehdet**

- Harald, Bo 2005. Sähäkästi verkkolaskuun luvassa miljardisäästöt. Talouselämä 13.5.2005, 65.
- Katajamäki, Matilda 2005. Tuore tohtori Benita Gullkvist: Sähköinen taloushallinto luo uusia mahdollisuuksia. Tilisanomat 3, 14-16.

\_\_\_\_\_\_\_\_\_\_\_\_\_\_\_\_\_\_\_\_\_\_\_\_\_\_\_\_\_\_\_\_\_\_\_\_\_\_\_\_\_\_\_\_\_\_\_\_\_\_\_\_\_\_\_\_\_\_\_\_\_\_\_\_\_\_\_\_\_\_\_\_\_\_\_

Kyynäräinen, Tiia 2005. Yritykset toivovat tilitoimistoilta enemmän konsultointia. Taloussanomat 31.8.2005, 9.

Pienyritykset vieroksuvat verkkolaskutusta. 2005. Kauppalehti EXTRA 11.4.

Vallenius, Ilona 2005A. Ensiaskeleita verkkolaskutukseen. Tilisanomat 1, 39-41.

Vallenius, Ilona 2005B. Verkkolaskujen vaikutus tilitoimiston arkeen. Tilisanomat 2, 43-45.

## **Internet**

Ensiaskeleet verkkolaskutukseen – ohjeistus verkkolaskun käyttöönottoa suunnitteleville yrityksille 2005. [online] [viitattu 5.6.2005]. http://www.tieke.fi/mp/db/file\_library/x/IMG/14320/file/Verkkolaskuohje.pdf

Kirjanpitolaki 30.12.1997/1336.

- Laki arvonlisäverolain muuttamisesta 2003. [online] [viitattu 5.6.2005]. http://www.finlex.fi/fi/laki/alkup/2003/20030325
- Laskua koskevat vaatimukset arvonlisäverotuksessa 2005. [online] [viitattu 25.9.2005]. http://www.vero.fi/default.asp?article=2423&domain=VERO\_MAIN&path=5,4 0,87&language=FIN
- Paperilaskusta verkkolaskuun. [online] [viitattu 5.6.2005]. http://www.verkkolasku.info/index.html
- Saapuvat viitemaksut Palvelukuvaus 2002. [online] [viitattu 23.10.2005]. http://www.pankkiyhdistys.fi/sisalto/upload/pdf/saapvmaksut.pdf
- Sähköisen viestinnän tietosuojalaki 2004. [online] [viitattu 14.5.2005]. http://www.finlex.fi/fi/laki/alkup/2004/20040516
- Sähköisen viestinnän tietosuoja 2004. [online] [viitattu 30.10.2005]. http://www.ficora.fi/suomi/tietoturva/svt.htm

Turvallisesti nettiin. [online] [viitattu 4.9.2005]. http://www.tietoturvaopas.fi/index.aspx

Yleisohje koneellisessa kirjanpidossa käytettävistä menetelmistä. [online] [viitattu 5.6.2005]. http://ktm.elinar.fi/ktm/finhtml/kirjanpitoltk.htm

\_\_\_\_\_\_\_\_\_\_\_\_\_\_\_\_\_\_\_\_\_\_\_\_\_\_\_\_\_\_\_\_\_\_\_\_\_\_\_\_\_\_\_\_\_\_\_\_\_\_\_\_\_\_\_\_\_\_\_\_\_\_\_\_\_\_\_\_\_\_\_\_\_\_\_

## **Muut lähteet**

NetBaron<sup>®</sup> 4.x. Taloushallinnon koulutusmateriaali. 12.10.2005.